# <span id="page-0-0"></span>PŘEVODNÍK SIGNÁLU **DR-I4L**

## **Převodník signálu pro vážní čidla a milivolty, izolovaný, průmyslové použití**

Izolovaný převodník signálu pro signály z vážních čidel a milivolty. Poskytuje budicí napětí +5 Vdc pro napájení vážního čidla a funkci "*sense*" pro kompenzaci změn budicího napětí. Přijímá přímé připojení 1, 2 3 nebo až 4 vážních čidel (typické 350ohmové vážní čidla). Přijímá 4 a 6 drátových vážních čidel. Přijímá unipolární a bipolární rozsahy do ±80 mV.

## **UŽIVATELSKÁ PŘÍRUČKA OBSAH**

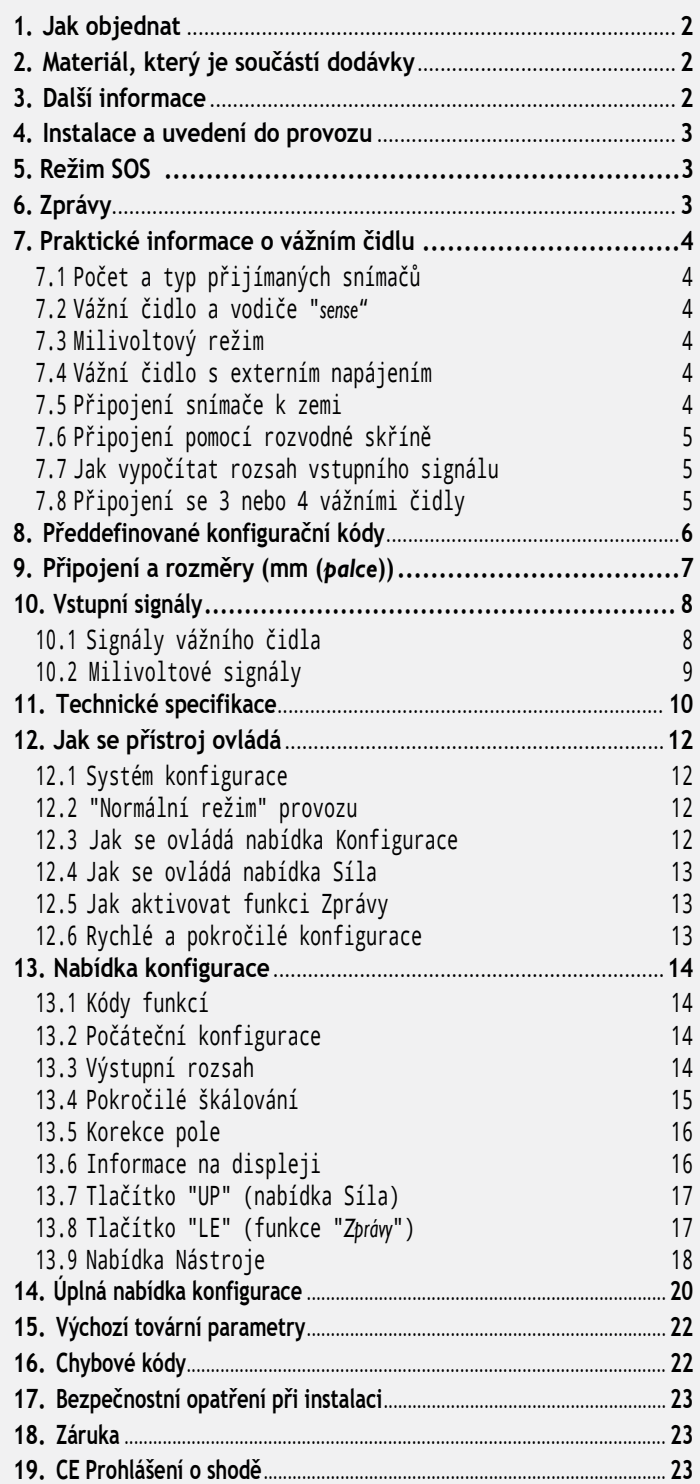

Konfigurovatelný výstup 4/20 mA (aktivní nebo pasivní) nebo 0/10 Vdc. Univerzální napájení od 18 do 265 Vac/dc. Třícestná izolace mezi vstupními, výstupními a napájecími obvody. Izolace obvodů zabraňuje zemním smyčkám a šíření přechodových jevů, čímž chrání vzdálená zařízení a integritu signálu.

K dispozici jsou předdefinované konfigurační kódy pro rychlou a snadnou konfiguraci. K dispozici je nabídka pokročilé konfigurace, která umožňuje přizpůsobit rozsahy vstupního a výstupního signálu na konkrétní požadované hodnoty. Funkce "*Tára*" přístupná z přední klávesnice. Konfigurace pomocí přední tlačítkové klávesnice. Na předním displeji jsou k dispozici konfigurační a systémové informace (hodnota táry, hodnota vstupního signálu, hodnota výstupního signálu, nakonfigurovaný štítek, procento signálu, procesní hodnota, hodnoty budicího napětí a budicího proudu).

Vestavěné funkce "*síla*" pro ruční generování nízkých a vysokých výstupních signálů, které slouží k ověřování vzdálených přístrojů během instalace. Režim "*SOS*", který pomáhá při kritické údržbě a opravách. Konfigurovatelný výkonový frekvenční odrušovací filtr. Funkce "*Heslo*" pro zablokování neautorizovaného přístupu do "*nabídky konfigurace*".

Navrženo pro průmyslové použití s možností integrace do široké škály aplikací, nižší náklady, vynikající kvalita a možnost přizpůsobení.

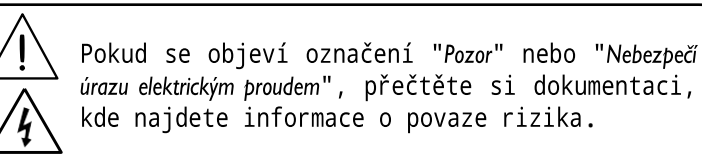

## **1. Jak objednat**

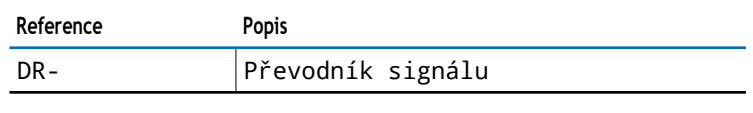

## **2. Materiál, který je součástí dodávky**

Přístroj je vybaven následujícími prvky:

- 1 x přístroj **DR-I4L**
- 4 x zásuvné šroubové svorky
- 1 x rychlý průvodce instalací

## **3. Další informace**

Chcete-li si prohlédnout technický list a příručky DR-I4L, navštivte nás na adrese http://www.jakar.cz

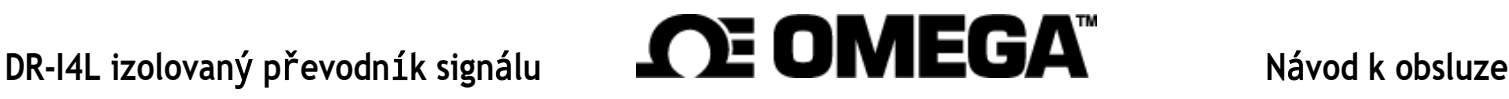

### <span id="page-1-0"></span>**4. Instalace a uvedení do provozu**

Pokud přístroj konfigurujete poprvé, níže jsou uvedeny kroky, které je třeba dodržet při první instalaci. Přečtěte si všechny oddíly příručky, abyste měli úplný a jasný přehled o vlastnostech přístroje. Nezapomeňte si přečíst pokyny pro instalaci v oddíle [17](#page-21-1).

- 1. Instalujte přístroj na lištu DIN
- 2. Přečtěte si, jak přístroj používat [\(viz oddíl 12\)](#page-10-1)
- 3. Přečtěte si "*praktické informace o vážních čidlech"* [\(viz oddíl 7\)](#page-2-1)
- 4. Připojte vstupní, výstupní a napájecí svorky [\(viz oddíl 9\).](#page-5-0)

• Při připojování se mohou objevit chybové zprávy [\(viz](#page-20-1) [oddíl 16\),](#page-20-1)  například pokud ještě není připojen "*sense*" nebo do snímače neproudí žádný proud, protože snímač ještě není připojen.

5. Nakonfigurujte vstupní a výstupní signál

• vyberte předdefinovaný konfigurační kód [\(viz oddíl 8\)](#page-4-1)

- zadejte kód do přístroje [\(viz oddíl 13.1\)](#page-12-1)
- 6. V případě potřeby upravte rozsahy vstupního a výstupního signálu [\(viz oddíl 13.4\)](#page-13-1)

• v případě potřeby korigujte sklon vážního čidla pomocí funkcí "*korekce pole*" [\(viz oddíl 13.5\) n](#page-14-1)ebo ručně ovládejte parametry "*vstupní signál nízký*" a "*vstupní signál vysoký*" [\(viz oddíl 13.4\)](#page-13-1)

• v případě potřeby proveďte "*tárování*" systému [\(viz oddíl 13.4\)](#page-13-1)

7. V případě potřeby nakonfigurujte údaje na displeji [\(viz oddíl](#page-14-2)  [13.6\), t](#page-14-2)lačítko "**UP**" (.... ) nabídku "*síla*" [\(viz oddíl 13.7\), a](#page-15-1) tlačítko '**LE**' (◄) funkce '*zprávy*'

[\(viz oddíl 13.8\)](#page-15-2)

8. V případě potřeby zablokujte přístup do "*nabídky konfigurace*" [\(viz](#page-16-1)  [oddíl 13.9\)](#page-16-1)

## <span id="page-1-2"></span>**5. Režim SOS**

Přístroj obsahuje konfigurovatelnou funkci "*režim SOS*", která umožňuje ručně konfigurovat pevný výstupní signál. Tento výstupní signál zůstává pevný, nezávislý na hodnotě vstupního signálu nebo stavu senzoru.

Tato funkce umožňuje provádět neodkladné úkony údržby nebo opravy na vstupní části systému, například výměnu poškozených snímačů, přičemž přístroj stále poskytuje kontrolovaný signál, který umožňuje, aby proces pokračoval ve své činnosti pod lidským dohledem. Po provedení údržby nebo opravy lze přístroj vrátit do standardního pracovního režimu, kdy je výstupní signál úměrný vstupnímu.

Při ruční aktivaci generuje "*režim SOS*" nakonfigurovaný výstupní signál a na předním displeji bliká zpráva "**SoS**". Všechny ostatní systémy jsou vypnuté, což znamená, že :

- na displeji se nezobrazí žádné chybové hlášení
- není k dispozici tlačítko '**UP**' ( .... ) a nabídka "*rychlý přístup*"
- není k dispozici tlačítko '**LE**' (◄) a funkce "*zprávy*"
- neaktivuje se režim "*Eco*"

Přístupné je pouze tlačítko "**SQ**"(■) pro přístup do "*nabídky konfigurace*" (případně lze tento přístup zablokovat heslem), aby bylo možné deaktivovat "*režim SOS*". Deaktivaci "*režimu SOS*" je třeba provést ručně nastavením funkce na "**vypnuto**". Konfigurace funkce "*režim SOS*" viz oddíl [13.9](#page-16-1).

## <span id="page-1-1"></span>**6. Zprávy**

Přístroj obsahuje konfigurovatelnou funkci "*zprávy*", která poskytuje pokročilé informace o systému a je obsluze k dispozici jediným kliknutím na přední tlačítko "**LE**"(◄).

Tyto informace jsou užitečné při uvádění do provozu, instalaci, ověřování systému, běžné údržbě a odstraňování problémů, protože zprávy a hodnoty poskytují informace o skutečné hodnotě vstupního a výstupního signálu, skutečném procentu vstupního signálu ve srovnání s plnou stupnicí, škálovaných procesních hodnotách a budicím napětí a budicím proudu dodávaném do vážního čidla.

Tyto informace jsou k dispozici kdykoli a na vyžádání se zobrazují postupně (s výjimkou "*režimu SOS"*). Přístup k těmto informacím zkracuje dobu údržby, zlepšuje čas investovaný do lokalizace poruchy a napomáhá snadnému řešení problému.

Kromě toho lze každému přístroji přiřadit vlastní kód štítku až o 8 znacích [\(viz 4 \)](#page-1-0), který lze zobrazit na předním displeji nebo v sekvenci zpráv, což usnadňuje systémovou identifikaci každého přístroje.

Konfigurace funkce "*zprávy*" viz oddíl [13.8](#page-15-2).

Tabulka 1 **| Dostupné kódy štítků**

| Písmena |   | Čísla          | Speciální   |  |
|---------|---|----------------|-------------|--|
| А       | n | 0              |             |  |
| b       | 0 |                |             |  |
| C       | P | $\overline{2}$ |             |  |
| d       | q | 3              | $\mathbf 0$ |  |
| E       | r | 4              | (prázdné)   |  |
| F       | S | 5              |             |  |
| G       | t | 6              |             |  |
| h       | U |                |             |  |
| T       | ٧ | 8              |             |  |
|         | W | 9              |             |  |
| K       | χ |                |             |  |
|         | Υ |                |             |  |
| M       | 7 |                |             |  |

*Příklady značení: aplikace měří hmotnost z pěti různých vážních čidel ve čtyřech rozích plošiny a uprostřed. Všechny signály jsou převedeny na 4/20 mA pro přenos do PLC nebo SCADA. Každé zařízení DR-I4L může být nakonfigurováno s následujícím označením pro snadnou identifikaci:*

- *Označení přístroje 1: cornEr1*
- *Označení přístroje 2: cornEr2*
- *Označení přístroje 3: cornEr3*
- *Označení přístroje 4: cornEr4*
- *Označení přístroje 5: cEntEr*

## <span id="page-2-1"></span><span id="page-2-0"></span>**7. Praktické informace o vážních čidlech**

## 7.1 Počet a typ přijímaných snímačů

Přístroj přijímá až 4 standardní 350ohmové vážní čidla. Přístroj poskytuje budicí napětí 5 Vdc. U vážních čidel s různou impedancí vypočítejte spotřebu proudu pro každý snímač, přičemž celkový součet nesmí překročit maximální proud, který může přístroj poskytovat [\(viz](#page-8-1)  [oddíl 11\)](#page-8-1).

V případě problémů se signálem poskytovaným vážním čidlem poskytuje přístroj informace pro účely řešení problémů. Konfigurací funkce "*zprávy*" [\(viz oddíl 13.8 \)](#page-15-2) získáte přístup ke skutečným hodnotám vstupního signálu (vyjádřeným v mV), budicího napětí měřeného na svorkách "*sense*" (vyjádřeného ve Vdc) a proudu dodávaného do snímače (vyjádřeného v mA). Obsluha může tyto hodnoty použít k identifikaci příčiny problému. Další informace o přístupu k těmto hodnotám v reálném čase naleznete v oddíle [6](#page-1-1) .

## 7.2 Vážní čidlo a vodiče "*sense*"

Přístroj je určen k měření signálů z vážních čidel. Přístroj poskytuje budicí napětí 5 Vdc pro napájení vážního čidla a odečítá milivoltový signál generovaný vážním čidlem. Přístroj také odečítá skutečné budicí napětí připojené k vážnímu čidlu a kompenzuje odečítaný signál v souvislosti se změnami budicího napětí.

Skutečná hodnota budicího napětí se zjišťuje pomocí vodičů "*sense"*. Připojte "*sense+*" a "*sense-*" (svorky 5 a 2) k vážnímu čidlu, aby přístroj získal přesnou hodnotu budicího napětí, které snímač přijímá. Odchylky a chyby od standardní hodnoty buzení (5 Vss) jsou přístrojem automaticky kompenzovány, což zvyšuje přesnost a spolehlivost měření.

Pokud nemůžete připojit vodiče "*sense*" k vážnímu čidlu, umístěte zkrat mezi svorky "*sense +*" a "*Vexc +"*(svorky 5 a 4) a mezi svorky "*sense-*" a "*Vexc -* " (svorky 2 a 1).

U aplikací s více vážními čidly (2, 3 nebo 4 snímače) připojte vodiče "*sense"* k "*elektrickému střednímu bodu*" napájecích vodičů všech

snímačů [\(viz oddíl 7.8\)](#page-3-1).

#### Tabulka 2 **| Typické připojení vážního čidla**

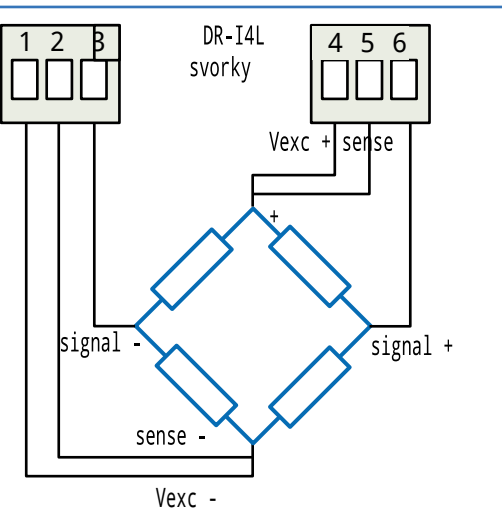

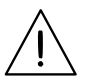

Svorky "*sense*" musí být vždy připojeny. Pokud nepoužíváte vodiče "*sense*", zkratujte je pomocí svorek "*Vexc*"

## <span id="page-2-2"></span>7.3 Milivoltový režim

Přístroj lze nakonfigurovat pro měření milivoltů v diferenčním režimu. Aktivací jakéhokoli režimu měření milivoltů se deaktivuje budicí napětí a vypne se kompenzace "*sense"* pro změny budicího napětí. Přístroj pracuje jako čistě diferenciální převodník milivoltového signálu.

#### Tabulka 3 **| Připojení v milivoltovém režimu**

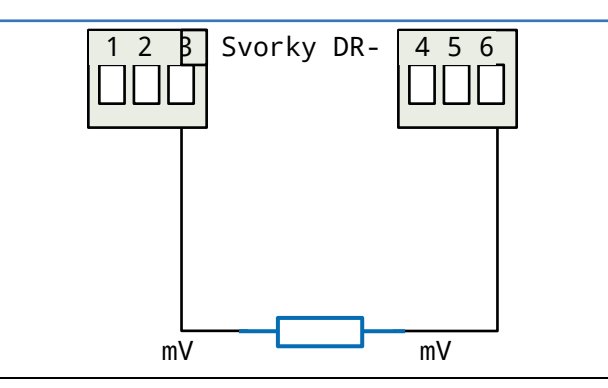

## 7.4 Vážní čidlo s externím napájením

Přístroj lze nakonfigurovat tak, aby snímal signály z vážních čidel, které jsou napájeny externě až do 10 Vss, a nepoužíval napájení poskytované přístrojem.

Nakonfigurujte přístroj na čtení v režimu "*vážní čidlo*" a nastavte parametr budicího napětí na hodnotu "*vypnuto*". Připojte vodiče "*sense*" ke svorkám budicího napětí vážního čidla. Pomocí vodičů "*sense"* bude přístroj kompenzovat změny napájení.

Při této konfiguraci jsou hodnoty uvedené v jednotkách mV' [\(viz oddíl](#page-6-1)  [10.](#page-6-1)1) přepočítány na teoretickou hodnotu výkonu 5 Vss, proto nemusí být hodnoty přímo interpretovatelné.

Tabulka 4 **| Připojení vážního čidla s externím napájením**

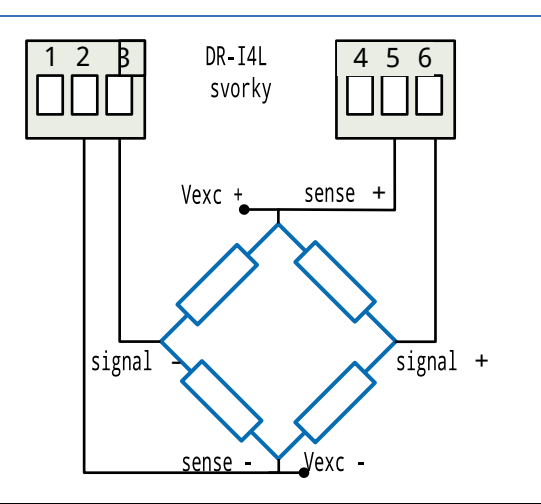

## 7.5 Připojení snímače k zemi

Měření pomocí vážních čidel vyžaduje elektricky čistou instalaci. Při připojování uzemnění k systému snímačů zajistěte, aby připojení vážního čidla k uzemnění bylo provedeno tak, aby snímačem neprotékal proud do země.

## <span id="page-3-0"></span>**7. Praktick**é **informace (pokračování)**

## 7.6 Připojení pomocí rozvodné skříně

"*Rozvodná skříň*" je spojovací skříň, do které lze připojit několik vážních čidel. "*Rozvodná skříň*" pak nabízí jedinou sadu výstupních svorek, které se připojí k přístroji.

"*Rozvodná skříň*" má 4 nebo 6 svorek jako běžný vážní čidlo: dvě svorky pro milivoltový signál, dvě svorky pro budicí napětí a případně další dvě svorky pro vodiče "*sense"*. Pokud nejsou k dispozici svorky "*sense"*, můžete vodiče "*sense*" připojit ke svorkám budicího napětí "*rozvodné skříně*" nebo přímo k "*elektrickému střednímu bodu*" napájecích vodičů vážních čidel. Poslední možností je zkratování svorek "*sense*" na svorky budicího napětí, jak je uvedeno v oddíle 7.2.

Pokud "*rozvodná skříň*" poskytuje výstupní signál, který je součtem všech milivoltových signálů vážního čidla, nakonfigurujte přístroj pro příslušný rozsah vstupního signálu.

*Příklad: čtyři signály z vážních čidel 2 mV/V, napájené napětím 5 Vss, každé vážní čidlo poskytuje signál maximálně 10 mV. Výstup "rozvodné skříně" bude maximálně 40 mV, proto zvolte rozsah vstupního signálu 0/40 mV.*

Pokud "*rozvodná skříň*" poskytuje střední hodnotu čtyř signálů vážního čidla,pak je třeba zvolit rozsah vstupního signálu 0/10 mV.

#### Tabulka 5 **| Připojení pomocí rozvodné skříně**

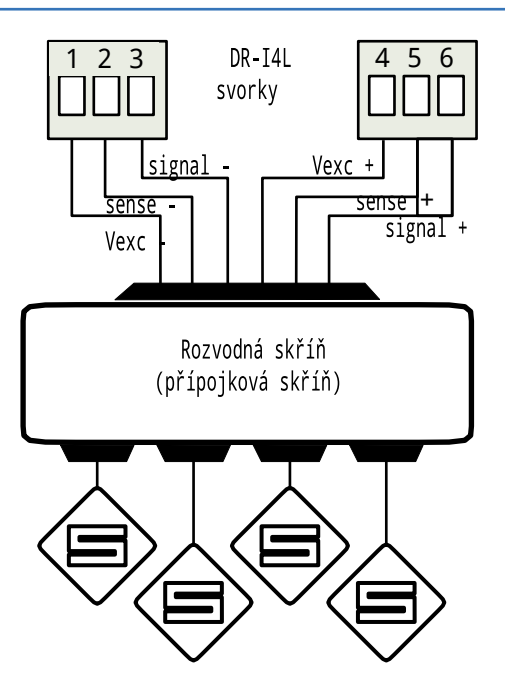

## <span id="page-3-2"></span>7.7 Jak vypočítat rozsah vstupního signálu

Rozsah vstupního signálu zvolený na přístroji musí být schopen přijmout celý rozsah signálu, který může vážní čidlo poskytnout. Tuto hodnotu získáte vynásobením citlivosti snímače (vyjádřené v mV/V) hodnotou budicího napětí, která je u tohoto přístroje 5 Vss.

- Citlivost vážního čidla = 2 mV/V
- Budicí napětí = 5 Vdc
- Maximální signál = 2 mV/V x 5 Vdc = 10 mV
- Zvolte "*Rozsah vstupního signálu*" = 0/10 mV
- Kód 011 pro výstup 4/20 mA nebo kód 110 pro výstup 0/10 Vdc

## <span id="page-3-1"></span>7.8 Připojení se 3 nebo 4 vážními čidly

Použití 3 vážních čidel je optimální způsob rozložení hmotnosti na rovině, ačkoli v aplikacích s nádržemi, zásobníky a podobně se běžně pracuje se 4 vážními čidly.

Při práci s více vážními čidly je optimální takové připojení, při kterém se vodiče vážního čidla sbíhají ve stejné centrální oblasti, takže všechny snímače jsou ve stejné "*elektrické vzdálenosti*" od přístroje.

Použijte stejný typ vážního čidla a připojte vodiče k centrální oblasti, jak je uvedeno níže. Přístroj nakonfigurujte podle pokynů v této příručce za předpokladu, že:

• jmenovitá hmotnost systému je součtem jmenovitých hmotností jednotlivých snímačů (3 x 100 kg = 300 kg pro 3 snímače nebo 4 x 100 kg = 400 kg pro 4 snímače)

• vodiče "*sense*" jsou přenášeny do centrální oblasti společně s vodiči Vexc, ale nejsou šířeny do jednotlivých snímačů. Pokud nechcete používat vodiče "*sense*" vodiče, viz oddíl 7.2.

Tabulka 6 **| Přímé připojení ke 3 vážním čidlům**

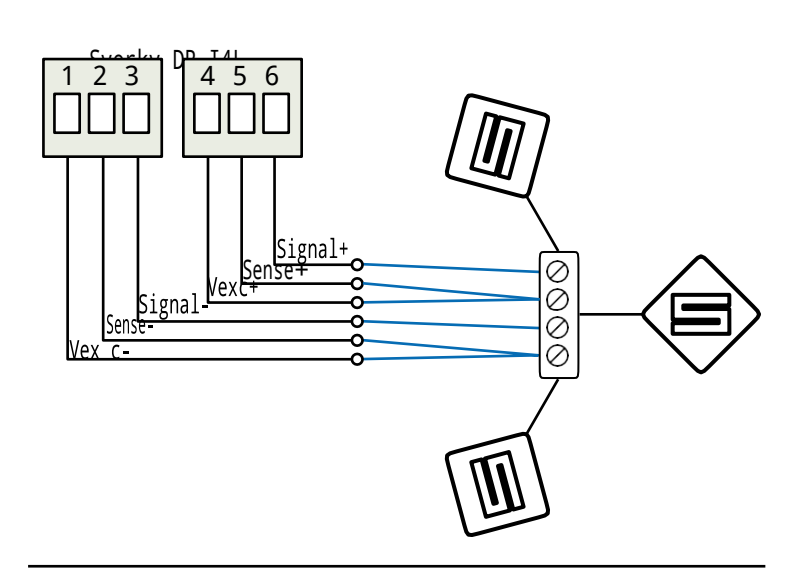

Tabulka 7 **| Přímé připojení ke 4 vážním čidlům**

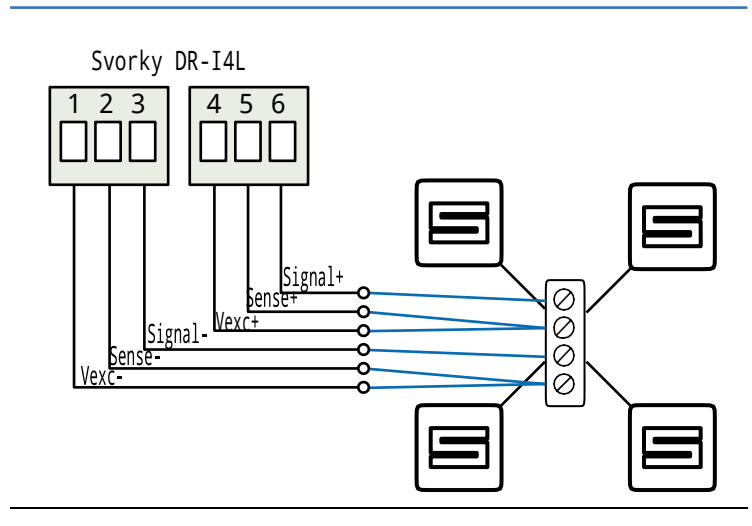

## <span id="page-4-1"></span><span id="page-4-0"></span>**8. Předdefinované konfigurační kódy**

Vyberte požadovaný kód pro vaši aplikaci a podívejte se do následujících oddílů, kde najdete další informace:

- informace o aktivaci kódu naleznete v oddíle [13.1](#page-12-1)
- přizpůsobení vstupních a výstupních signálů, viz oddí[l13.4](#page-13-1)

Přístroj přijímá až 4 standardní 350ohmové vážní čidla. Přístroj poskytuje budicí napětí 5 Vdc. Vypočítejte maximální výstupní signál generovaný vaším vážním čidlem a podle toho vyberte "*Předdefinovaný konfigurační kód*" [\(viz tabulka 8\)](#page-4-2).

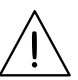

<span id="page-4-2"></span>Výpočet optimálního rozsahu vstupního signálu pro vaše vážní čidlo viz oddíl [7.7.](#page-3-2)

Tabulka 8 **| Předdefinované konfigurační kódy pro vážní čidla – vstup/výstup**

| Rozsah vstupního<br>signálu | Typ signálu                  | Výstup 4/20 mA<br>Kód | Výstup 0/10<br>Vdc Kód | Viz oddíl<br> |
|-----------------------------|------------------------------|-----------------------|------------------------|---------------|
| $0/5$ mVdc                  | Signál<br>z vážního<br>čidla | 010                   | 110                    |               |
| $0/10$ mVdc                 |                              | 011                   | 111                    |               |
| $0/15$ mVdc                 |                              | 012                   | 112                    |               |
| $0/20$ mVdc                 |                              | 013                   | 113                    |               |
| $0/25$ mVdc                 |                              | 014                   | 114                    |               |
| 0/30 mVdc                   |                              | 015                   | 115                    |               |
| $0/40$ mVdc                 |                              | 016                   | 116                    |               |
| $0/50$ mVdc                 |                              | 017                   | 117                    |               |
| $0/60$ mVdc                 |                              | 018                   | 118                    |               |
| $0/70$ mVdc                 |                              | 019                   | 119                    |               |
| 0/80 mVdc                   |                              | 020                   | 120                    | 10,1          |
| $±5$ mVdc                   |                              | 021                   | 121                    |               |
| $±10$ mVdc                  |                              | 022                   | 122                    |               |
| ±20 mVdc                    |                              | 023                   | 123                    |               |
| ±30 mVdc                    |                              | 024                   | 124                    |               |
| ±40 mVdc                    |                              | 025                   | 125                    |               |
| ±50 mVdc                    |                              | 026                   | 126                    |               |
| ±60 mVdc                    |                              | 027                   | 127                    |               |
| ±70 mVdc                    |                              | 028                   | 128                    |               |
| ±80 mVdc                    |                              | 029                   | 129                    |               |
| Vyhrazeno                   |                              | 030 až 049            | 130 až 149             |               |

Přístroj lze nakonfigurovat pro měření milivoltů v diferenciálním režimu. Aktivace milivoltového režimu deaktivuje budicí napětí a vypne kompenzaci "*sense"* pro změny budicího napětí. Přístroj pracuje jako čistě diferenciální převodník milivoltového signálu. Vyberte "*Předdefinovaný konfigurační kód*" podle vašeho maximálního milivoltového signálu [\(viz](#page-4-3)  [tabulka 9\)](#page-4-3).

<span id="page-4-3"></span>Tabulka 9 **| Předdefinované konfigurační kódy pro milivoltové signály – vstup/výstup**

| Rozsah vstupního<br>signálu | Typ signálu | Výstup 4/20 mA Výstup 0/10<br>Kód | Vdc Kód    | Viz oddíl<br> |  |
|-----------------------------|-------------|-----------------------------------|------------|---------------|--|
| $0/5$ mVdc                  | milivoltový | 050                               | 150        |               |  |
| $0/10$ mVdc                 | signál      | 051                               | 151        |               |  |
| $0/15$ mVdc                 |             | 052                               | 152        |               |  |
| $0/20$ mVdc                 |             | 053                               | 153        |               |  |
| $0/25$ mVdc                 |             | 054                               | 154        |               |  |
| 0/30 mVdc                   |             | 055                               | 155        |               |  |
| $0/40$ mVdc                 |             | 056                               | 156        |               |  |
| $0/50$ mVdc                 |             | 057                               | 157        |               |  |
| $0/60$ mVdc                 |             | 058                               | 158        |               |  |
| $0/70$ mVdc                 |             | 059                               | 159        |               |  |
| 0/80 mVdc                   |             | 060                               | 160        | 10, 2         |  |
| $±5$ mVdc                   |             | 061                               | 161        |               |  |
| $±10$ mVdc                  |             | 062                               | 162        |               |  |
| ±20 mVdc                    |             | 063                               | 163        |               |  |
| ±30 mVdc                    |             | 064                               | 164        |               |  |
| ±40 mVdc                    |             | 065                               | 165        |               |  |
| $±50$ mVdc                  |             | 066                               | 166        |               |  |
| ±60 mVdc                    |             | 067                               | 167        |               |  |
| ±70 mVdc                    |             | 068                               | 168        |               |  |
| ±80 mVdc                    |             | 069                               | 169        |               |  |
| Vyhrazeno                   |             | 070 až 099                        | 170 až 199 |               |  |
| (Konec seznamu)             |             | "----"<br>(viz poznámky níže)     |            |               |  |
| (Vlastní výběr)             |             | (viz poznámky níže)<br>"uSEr"     |            |               |  |

#### **Poznámky**

• Kód "**uSEr**" označuje, že je aktivní vlastní uživatelská konfigurace, která neodpovídá žádnému z uvedených kódů Tento kód nelze zvolit, má pouze informativní charakter.

Příklad: zvolte kód "**013**" pro 0/20 mVdc=4/20 mA, přístroj načte kód "**013**". Později nastavte vstup na 0/17 mVdc=4/20 mA, což neodpovídá uvedenému kódu, a přístroj zobrazí "**uSEr**". Nebo změňte výstup na 0/20 mVdc=1/5 Vdc, což neodpovídá uvedenému kódu, a přístroj zobrazí "**uSEr**".

• Kód ' ' označuje konec seznamu, následuje za kódem "**199**" a seznam pokračuje kódem "**010**". Výběrem možnosti ' ' ukončíte seznam bez použití změn.

## <span id="page-5-0"></span>**9. Připojení a rozměry (mm (***palce***))**

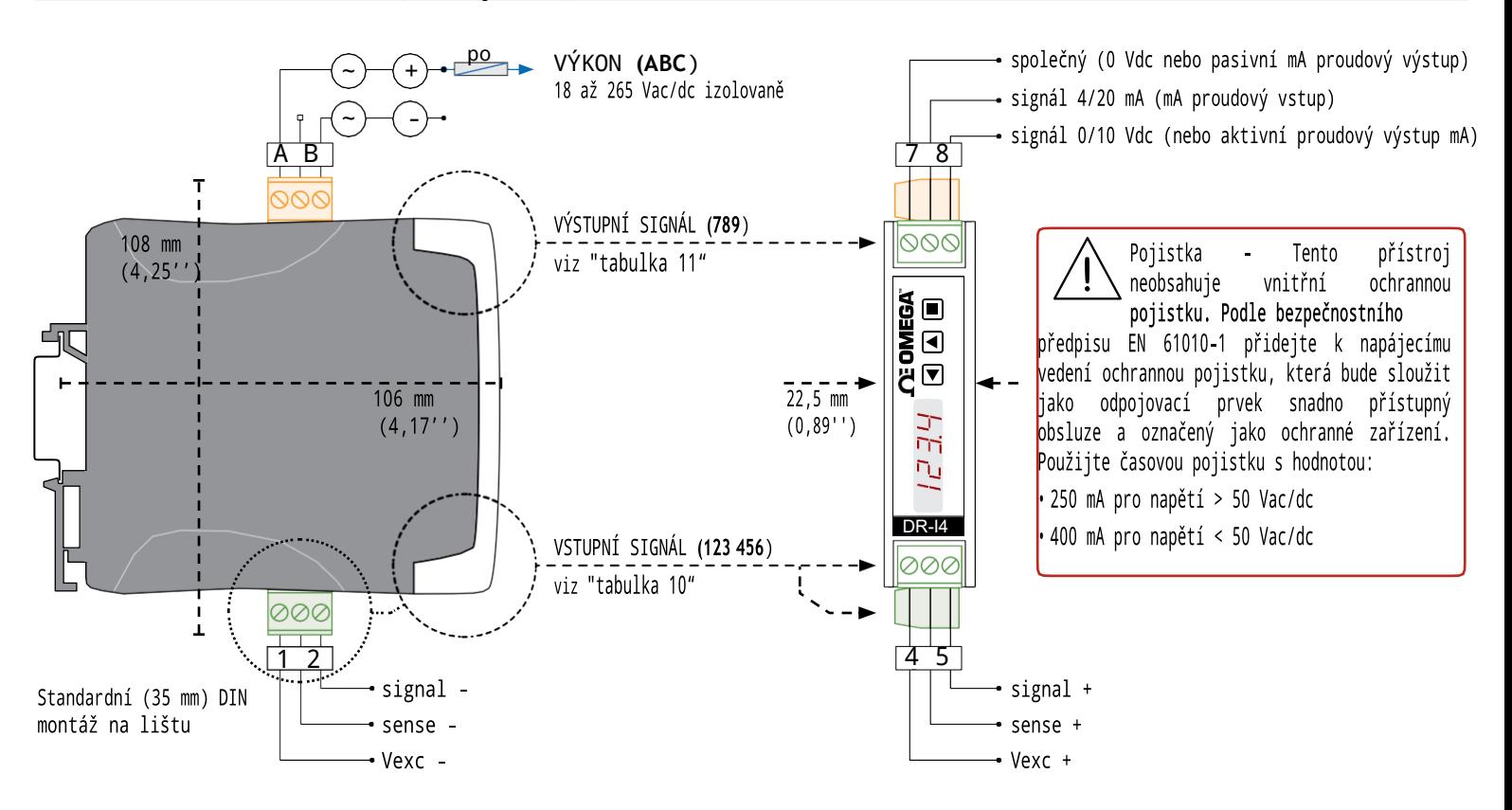

#### Tabulka10 **| Připojení VSTUPNÍHO signálu** Tabulka 11 **| Připojení VÝSTUPNÍHO signálu**

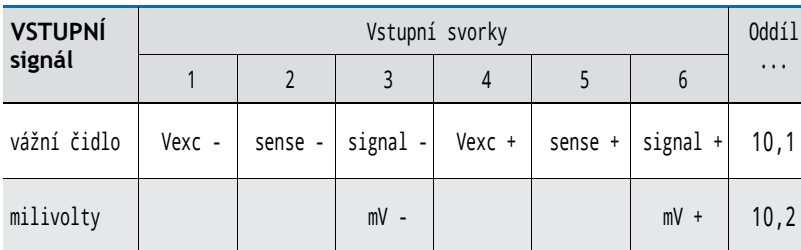

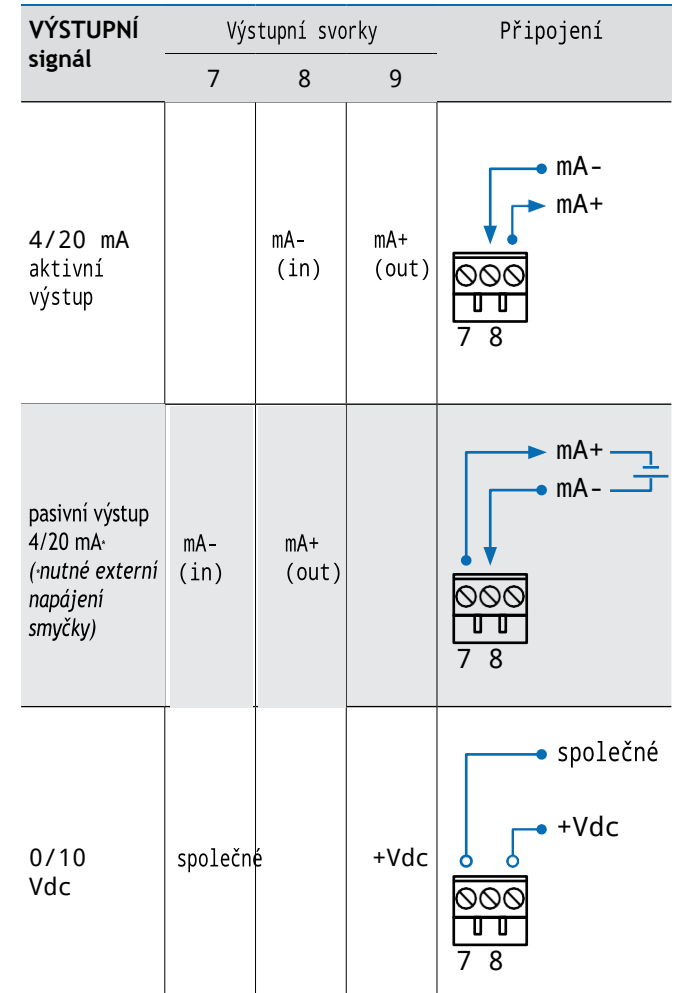

## <span id="page-6-0"></span>**10. Vstupní signály**

## 10.1 Signály vážního čidla

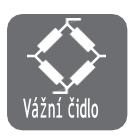

#### <span id="page-6-1"></span>**MĚŘENÍ SIGNÁLŮ VÁŽNÍCH ČIDEL**

Přístroj lze nakonfigurovat pro měření signálů z vážních čidel s předkonfigurovanými rozsahy od 0/5 mV do 0/80 mV. Přístroj poskytuje budicí

napětí +5 Vdc pro napájení vážního čidla s maximálním proudem 70 mA (jedná se o 4 standardní 350ohmové vážní čidla). Lze také konfigurovat bipolární rozsahy od ±5 mV do ±80 mV.

#### **FUNKCE 'SENSE'**

Přístroj snímá skutečné budicí napětí přijaté vážním čidlem a kompenzuje odečtený signál s ohledem na případné změny budicího napětí. Použité napětí se snímá prostřednictvím vodičů "*sense"* a vodiče "*sense*" musí být připojeny k vážnímu čidlu. Pokud není možné připojit vodiče "*sense*" k vážnímu čidlu, zapojte zkrat mezi svorky "*sense +*" a "*Vexc +"*(svorky 5 a 4) a mezi svorky "*sense -*" a "*Vexc -*" (svorky 2 a 1). (viz oddíl 7.2).

#### **PŘEDDEFINOVANÉ KONFIGURAČNÍ KÓDY**

Seznam předdefinovaných vstupně-výstupních konfiguračních kódů viz ["tabulka 13"](#page-6-2) .

Aktivace kódu viz oddíl [13.](#page-12-1)1.

#### **VLASTNÍ ROZSAHY SIGNÁLU**

Chcete-li přizpůsobit rozsahy vstupního a/nebo výstupního signálu, přejděte do nabídky

"*Pokročilé škálování*" [\(viz oddíl 13.4\).](#page-13-1)

#### **MAXIMÁLNÍ NADMĚRNÝ SIGNÁL A OCHRANY**

"*Maximální nadměrný signál*" je maximální signál přijímaný přístrojem. Vyšší hodnoty signálu mohou přístroj poškodit. Nižší hodnoty signálu nejsou destruktivní, ale mohou být mimo specifikace přesnosti. Ke svorkám budicího napětí nepřipojujte aktivní signály.

#### **VÝSTUPNÍ SIGNÁL**

Výstupní signál je konfigurovatelný na 4/20 mA (aktivní a pasivní) a 0/10 Vdc.

Tabulka 12 **| Příklad připojení pro signály s vážními čidly**

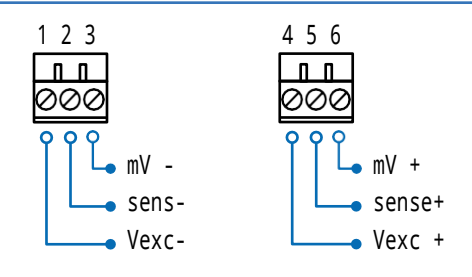

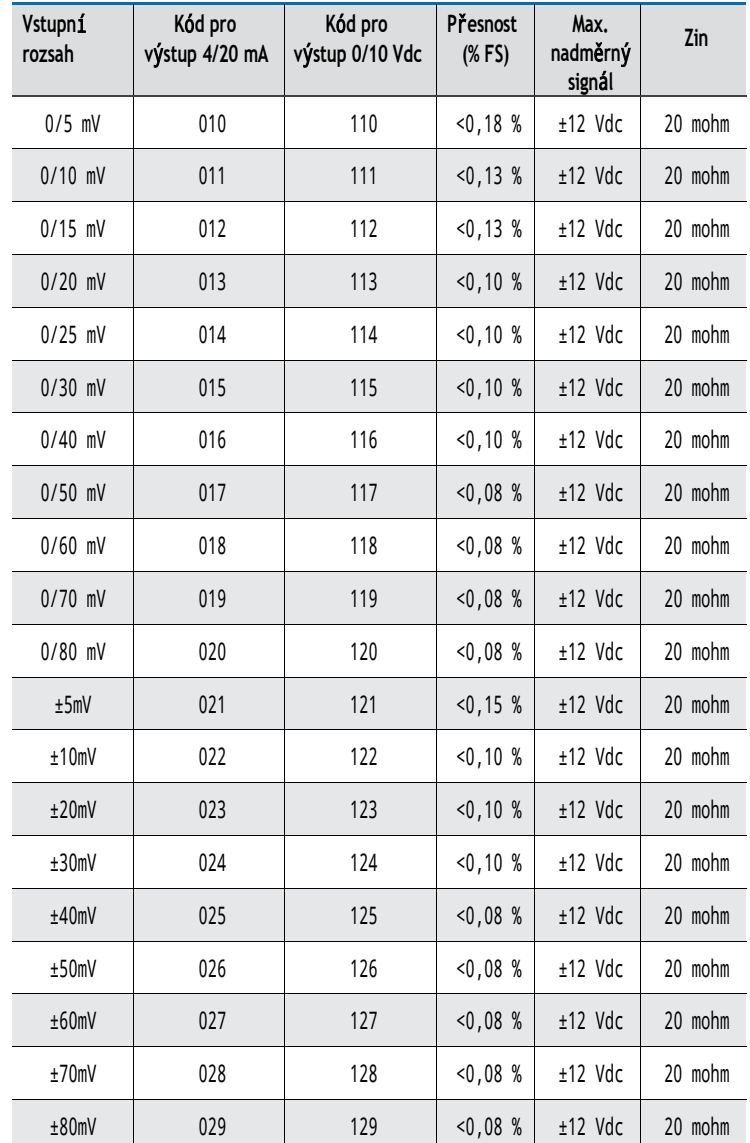

<span id="page-6-2"></span>Tabulka 13 **| Rozsah vstupního signálu pro signály z vážního čidla**

## **KORIGOVANÝ MILIVOLTOVÝ SIGNÁL**

V celém tomto dokumentu se parametry "**vstupní signál nízký**" (**In.Lo**), "**vstupní signál vysoký**" (**In.hI**) a "**tára**" (**tArE**) a "**hodnota vstupního signálu**" (**InP.S**) vyjadřují v "*korigovaných milivoltech*" a označují se symbolem ( ' ). Milivoltové hodnoty těchto parametrů se nemusí shodovat s milivoltovými hodnotami přímo měřenými na svorkách vstupního signálu. Hodnoty parametrů jsou korigovány na teoretickou stupnici budicího napětí "*5 Vdc*". Přístroj snímá skutečnou hodnotu budicího napětí na vážním čidlu a kompenzuje případné odchylky od teoretické hodnoty "*5 Vdc*".

Pro účely řešení problémů zobrazuje funkce "*Měření*" skutečný milivoltový signál na svorkách [\(viz oddíl 13.5\) .](#page-14-2)Tuto hodnotu lze porovnat s hodnotou, kterou poskytuje ruční milivoltmetr připojený ke vstupním svorkám.

## <span id="page-7-0"></span>**10. Vstupní signály (pokračování)**

### <span id="page-7-1"></span>10.2 Milivoltové signály

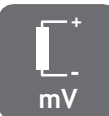

#### **MĚŘENÍ MILIVOLTOVÝCH SIGNÁLŮ**

Přístroj lze nakonfigurovat pro měření milivoltových signálů z libovolného zdroje s předkonfigurovanými rozsahy od 0/5 mV do 80 mV. Viz připojení v ["Tabulce](#page-7-2)  [14" .](#page-7-2)Lze také konfigurovat bipolární rozsahy od ±5 mV do ±80 mV.

#### **PŘEDDEFINOVANÉ KONFIGURAČNÍ KÓDY**

Seznam předdefinovaných vstupně-výstupních konfiguračních kódů viz ["tabulka](#page-7-3)  [15"](#page-7-3) . Aktivace kódu viz oddíl [13.](#page-12-1)1.

#### **VLASTNÍ ROZSAHY SIGNÁLU**

Chcete-li přizpůsobit rozsahy vstupního a/nebo výstupního signálu, přejděte do nabídky

"*Pokročilé škálování*" [\(viz oddíl 13.4\).](#page-13-1)

#### **MAXIMÁLNÍ NADMĚRNÝ SIGNÁL A OCHRANY**

"*Maximální nadměrný signál*" je maximální signál přijímaný přístrojem. Vyšší hodnoty signálu mohou přístroj poškodit. Nižší hodnoty signálu nejsou destruktivní, ale mohou být mimo specifikace přesnosti.

#### **VÝSTUPNÍ SIGNÁL**

Výstupní signál je konfigurovatelný na 4/20 mA (aktivní a pasivní) a 0/10 Vdc.

<span id="page-7-3"></span>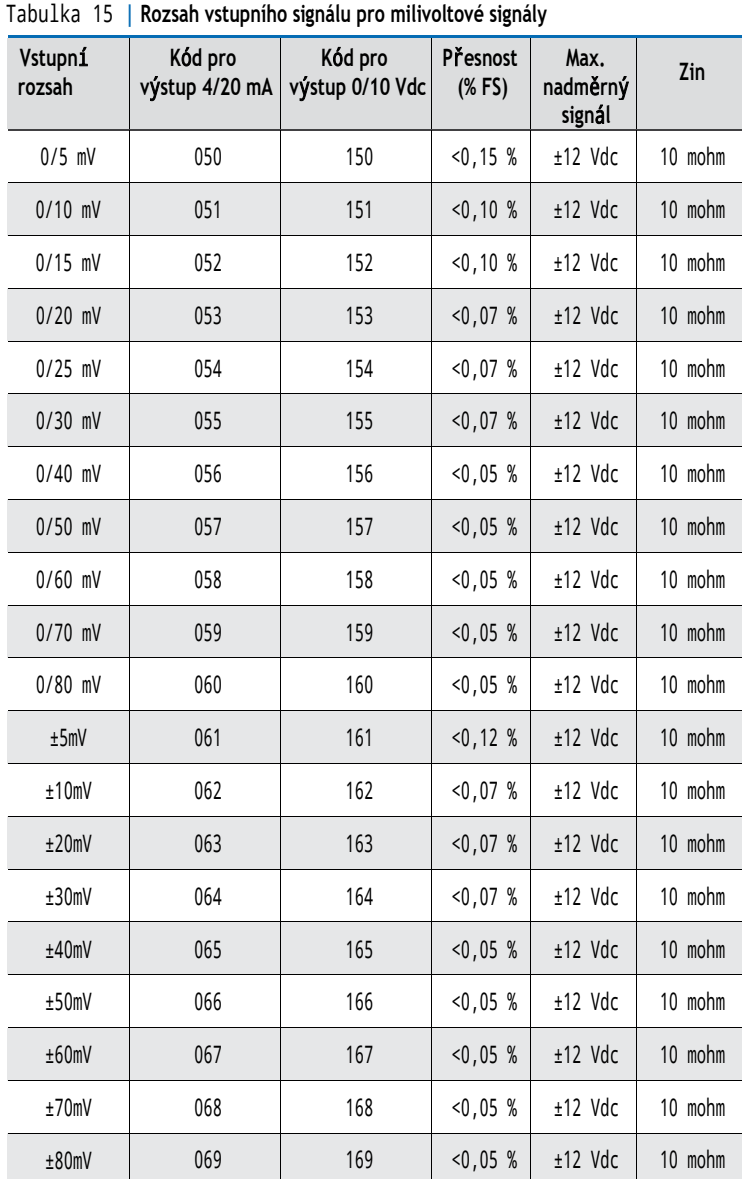

#### Tabulka 14 **| Příklady připojení milivoltových signálů**

<span id="page-7-2"></span>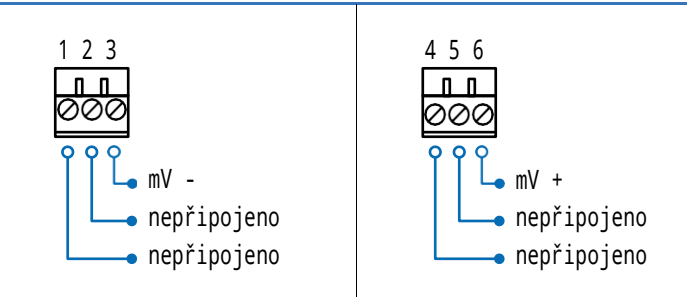

## <span id="page-8-1"></span><span id="page-8-0"></span>**11. Technické specifikace**

#### **ROZSAHY VSTUPNÍHO SIGNÁLU PRO VÁŽNÍ ČIDLA**

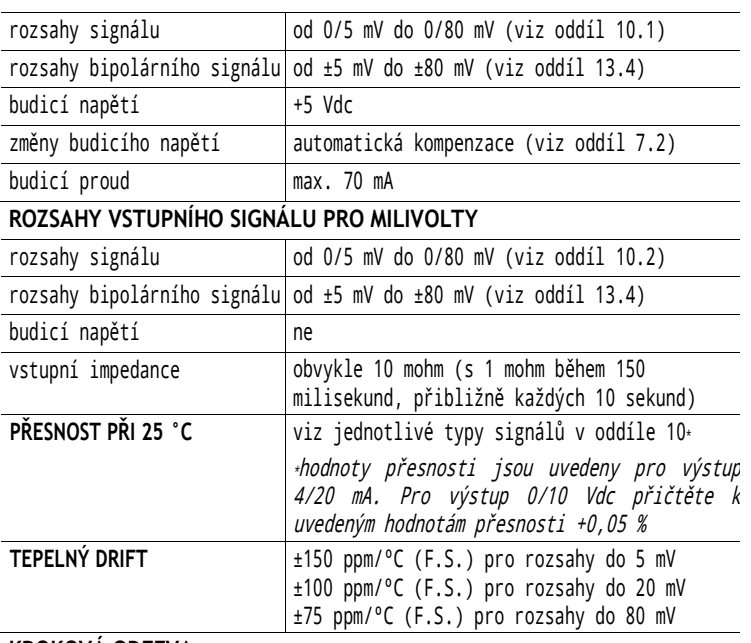

#### **KROKOVÁ ODEZVA**

*Doba odezvy podle nakonfigurovaného parametru "filtr výkonu"[\(viz oddíl](#page-16-1) [13.9\).](#page-16-1) Typické doby odezvy pro dosažení 99 % výstupního signálu v reakci na 100% krok na vstupu.*

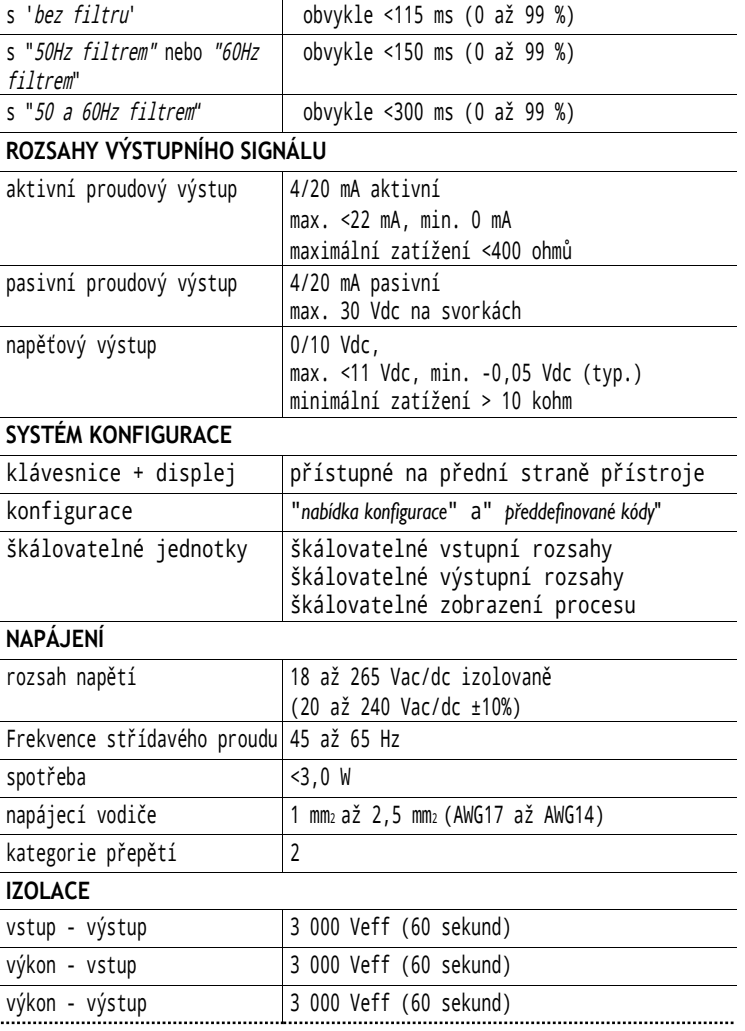

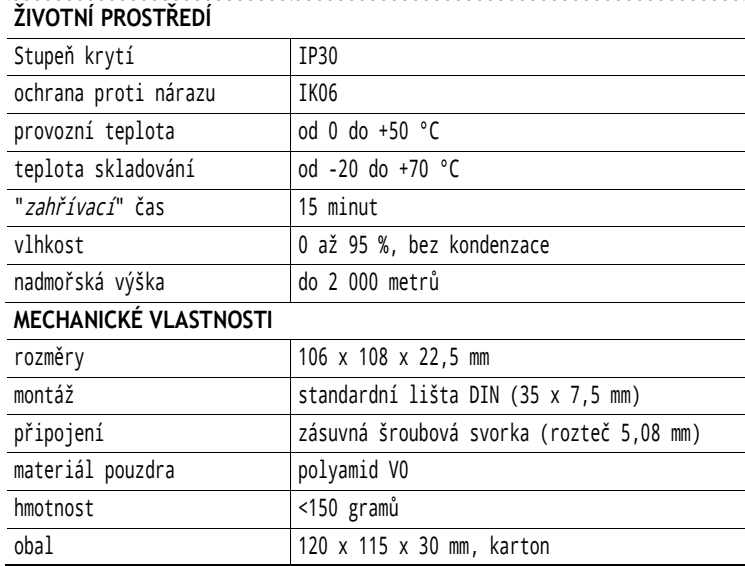

## <span id="page-10-1"></span><span id="page-10-0"></span>**12. Jak přístroj ovládat**

## 12.1 Systém konfigurace

Přístroj je plně konfigurovatelný pomocí 3 tlačítek na klávesnici a LED displeje se 4 červenými číslicemi na přední straně přístroje ([viz tabulka 16](#page-10-2)).

<span id="page-10-2"></span>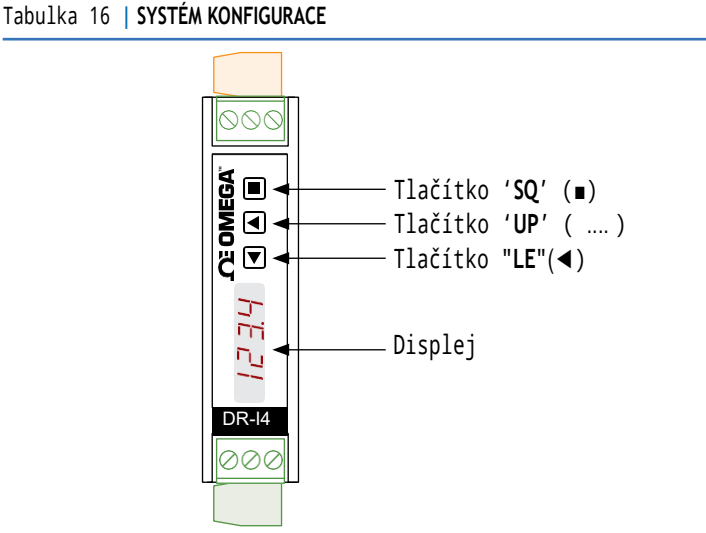

## <span id="page-10-4"></span>12.2 "Normální režim" provozu

#### **PŘI ZAPNUTÍ NAPÁJENÍ**

Po připojení napájecího zdroje se přístroj spustí v následující sekvenci:

• na "*displeji*" se zobrazí kód firmwaru "**b3.xx**".

• na "*displeji*" se zobrazí nakonfigurované "*jednotky*" a "*vstupní rozsah*" (například: "**Lc"** a **"15**" pro 0/15 mV v režimu vážního čidla nebo "**MV**" a "**b15**" pro ±15 mV v milivoltovém režimu).

• přístroj je nyní v "*normálním provozním režimu*" a na "*displeji*" se zobrazují "*informace*" nastavené v oddíle [13.6.](#page-14-2)

#### **Z "NORMÁLNÍHO PROVOZNÍHO REŽIMU"**

V "*normálním provozním režimu*" má obsluha přístup k následujícím funkcím:

- tlačítko "**SQ**"(■) umožňuje přístup do "*nabídky konfigurace*" [\(viz oddíl 12.3\).](#page-10-3)
- tlačítko "**UP**" (.... ) umožňuje přístup do nabídky "*síla*" [\(viz oddíl 12.4\).](#page-11-1)
- tlačítko "**LE**" (.... ) aktivuje funkci "*zprávy* [\(viz oddíl 12.5\).](#page-11-2)

#### **FUNKCE "ECO" ("DISPLEJ" VYPNUTÝ)**

Funkce "Eco" vypíná displej za následujících podmínek:

- přístroj je v "*normálním provozním režimu*".
- a po dobu 60 sekund nedojde k žádné interakci ze strany obsluhy.

Desetinná čárka zůstává aktivní (bliká), což znamená, že přístroj pracuje správně. Jedná se o konfigurovatelnou funkci, která je ve výchozím nastavení povolena. Konfigurace funkce "*Eco*" viz oddíl [13.9](#page-16-1).

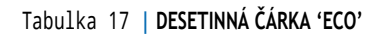

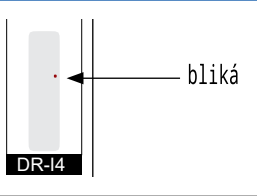

## <span id="page-10-3"></span>12.3 Jak se ovládá nabídka Konfigurace

#### **JAK VSTOUPIT DO NABÍDKY KONFIGURACE**

Když je přístroj v "*normálním provozním režimu*" [\(viz oddíl](#page-10-4) 12.2), stiskněte tlačítko "**SQ**"(■) a podržte je po dobu 1 sekundy. Vodorovné diody se rozsvítí zdola nahoru. Když se rozsvítí horní kontrolka, přístroj přejde do "*nabídky konfigurace*".

Při vstupu do "*nabídky konfigurace*" se zobrazí první položka nabídky "**Kód funkce**"**(codE**). Viz oddíl [14](#page-18-1) pro úplné zobrazení "*nabídky konfigurace*".

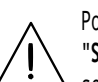

Pokud před vstupem do "*nabídky konfigurace*" uvolněte tlačítko "**SQ**"(■), horizontální diody se rozsvítí shora dolů a přístroj se vrátí do "*normálního provozního režimu*".

#### **JAK PRACOVAT V NABÍDCE KONFIGURACE**

V "*nabídce konfigurace*" se pomocí přední klávesnice pohybujte mezi položkami nabídky, parametry a vybírejte konfigurační hodnoty:

• **Tlačítko** "**SQ**" (■) funguje jako tlačítko "*ENTER*". Vybere aktuálně zobrazenou položku nabídky. Při zadávání číselných hodnot ověřuje platnost zobrazeného čísla.

• **Tlačítko "UP**" (.... ) vertikálně posouvá po jednotlivých položkách nabídky. U položek

číselné hodnoty změní vybranou číslici tak, že zvýší její hodnotu na 0, 1, 2, 3, 4, 5, 6, 7, 8, 9.

• **Klávesa "LE"** (◄) funguje jako klávesa "*ESCAPE*". Opustí vybranou položku nabídky a nakonec opustí "*nabídku konfigurace*". Po opuštění "*nabídky konfigurace*" se aktivují změněné parametry. Při zadávání číselných hodnot lze pomocí klávesy **"LE"** (◄) vybrat aktivní číslici. Chcete-li upravit číselnou hodnotu, stiskněte tlačítko "**UP"** (.... ) pro zvýšení hodnoty "+1". Stisknutím tlačítka **'SQ'** (■) hodnotu potvrdíte.

#### **PŘI OPUŠTĚNÍ NABÍDKY KONFIGURACE**

Při opuštění "*nabídky konfigurace*" beze změn (buď aktivací funkce "*návrat"*, nebo proto, že v konfiguraci nedošlo k žádným změnám) se horizontální diody rozsvítí shora dolů a přístroj se vrátí do "*normálního provozního režimu*".

Při opuštění "*nabídky konfigurace*" se změnami se při ukládání nové konfigurace rozsvítí diody na displeji do tvaru kruhu. Jakmile je kruh úplný, provede se spuštění [\(viz oddíl 12.2\) .](#page-10-4)Po spuštění je nová konfigurace aktivní a přístroj je v "*normálním provozním režimu*".

#### **FUNKCE NÁVRAT**

Pokud obsluha po dobu 60 sekund nezasáhne, přístroj ukončí "*nabídku konfigurace*", zruší změny a vrátí se do "*normálního provozního režimu*".

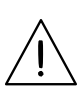

Pokud se obsluha nachází v "*nabídce konfigurace*", výstupní signál zůstane přebuzený na maximální signál. Další konfigurace jsou k dispozici v parametru "**Při SQ**" [\(viz](#page-16-1) [oddíl 13.9](#page-16-1)).

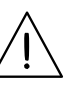

Když obsluha opustí "*nabídku konfigurace*", výstupní signál se na určitou dobu dočasně nastaví na minimální hodnotu po dobu <5 sekund, zatímco se přístroj restartuje.

## <span id="page-11-1"></span><span id="page-11-0"></span>**12. Jak se přístroj ovládá (pokračování)**

## 12.4 Jak se ovládá nabídka Síla

#### **JAK VSTOUPIT DO NABÍDKY SÍLA**

Když je přístroj v "*normálním provozním režimu*" [\(viz oddíl 12.2](#page-10-4) ), stiskněte a podržte tlačítko "**UP**" (...) po dobu 1 sekundy. Vodorovné diody se rozsvítí zdola nahoru. Když se rozsvítí horní kontrolka, přístroj přejde do nabídky "*síla*".

Pokud před vstupem do nabídky "*síla*" uvolníte tlačítko "**UP"**(...), rozsvítí se vodorovné diody shora dolů a přístroj se vrátí do "*normálního provozního režimu*".

#### **JAK PRACOVAT V NABÍDCE SÍLA**

Dostupné funkce v nabídce "*síla*" lze konfigurovat [\(viz](#page-15-1) [oddíl 13.7\). V](#page-15-1)e výchozím nastavení jsou k dispozici funkce "*vysoká síla*", "*nízká síla*", "*nastavená síla*" a "*tára*". V nabídce "*síla*":

• stisknutím tlačítka "**UP**" (...) přejdete na další funkci.

• stiskněte tlačítko "**SQ**" (■) pro aktivaci vybrané funkce.

Když je funkce aktivní, displej bliká. Stisknutím tlačítka "**SQ**" (■) funkci deaktivujete (displej přestane blikat), nebo počkejte, až se aktivuje funkce návrat.

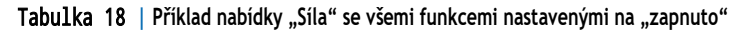

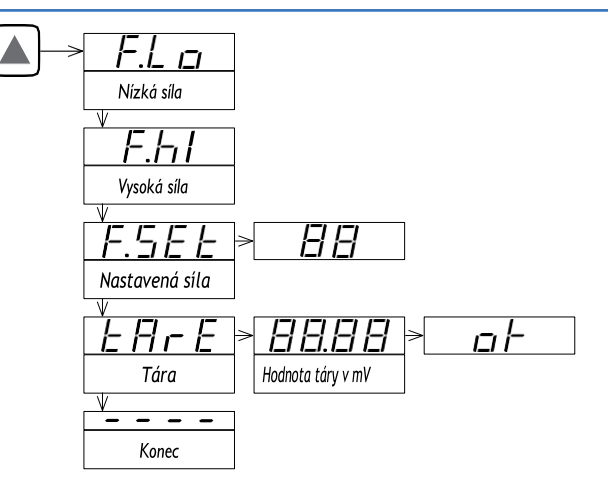

*Viz oddíl* **[13.7](#page-15-1)** *, kde je seznam a popis dostupných funkcí.*

#### **POPIS FUNKCÍ "SÍLA"**

Funkce "*síla*" umožňují ručně vynutit výstupní signál na nízkou úroveň a vysokou úroveň vybraného výstupního signálu. Tyto funkce umožňují snadno ověřit správnou funkci vzdálených prvků připojených k výstupu přístroje, jako jsou PLC, HMI, SCADA atd.

Funkce "*nízká síla*" nastaví výstupní signál na minimální hodnotu zvoleného rozsahu (4 mA nebo 0 Vdc nebo hodnotu nastavenou v parametru "*output\_low*").

Funkce "*vysoká síla*" nastaví výstupní signál na maximální hodnotu zvoleného rozsahu (20 mA nebo 10 Vdc nebo hodnotu nastavenou v parametru "*output\_high*").

Funkce "*nastavená síla*" nastaví výstupní signál na hodnotu mezi 0 a 100 % maximálního zvoleného rozsahu (4 až 20 mA nebo 0 až 10 Vss nebo rozsah nakonfigurovaný v parametrech "*output\_low*" a "*output\_high*"). Při vstupu do funkce "*nastavená síla*" se na displeji zobrazí hodnota "50" (výstup se nastaví na 50 % nastaveného rozsahu). Pomocí tlačítek "**UP**" (...) a "**LE**"(◄) se pohybujte nahoru na 100 % nebo dolů na 0 % nastaveného rozsahu.

#### **POPIS FUNKCE TÁRA**

Funkce "*tára*" umožňuje zobrazit skutečnou hodnotu táry a ručně tárovat. Stisknutím tlačítka "**SQ**"(■) vstoupíte do funkce "*tára*" a získáte přístup ke skutečné hodnotě táry vyjádřené v milivoltech" [\(viz oddíl 10.1](#page-6-1) ) se dvěma desetinnými místy. Opětovným stisknutím tlačítka "**SQ**"(■) použijete novou tárovací hodnotu. Při použití nové tárovací hodnoty se na displeji přístroje zobrazí "*ok*" a přístroj se vrátí zpět a zobrazí novou hodnotu táry. Hodnotu táry lze také zobrazit a ručně upravit v "*nabídce konfigurace*" [\(viz oddíl 13.4\)](#page-13-1).

#### **JAK UKONČIT NABÍDKU SÍLA**

Chcete-li opustit nabídku "*síla*", stiskněte tlačítko "**LE**"(◄) nebo stiskněte tlačítko "**UP**" (...), dokud se neobjeví parametr ' ' , a vyberte jej stisknutím tlačítka "**SQ**"(■), nebo stisknutím tlačítka "SQ"(■)

počkejte bez stisknutí jakékoli klávesy, dokud se neaktivuje automatický "*návrat*".

Po opuštění nabídky "*síla*" se vodorovné kontrolky rozsvítí shora dolů a přístroj se vrátí do "*normálního provozního režimu*".

#### **FUNKCE NÁVRAT**

Pokud obsluha po dobu 60 sekund nezasáhne, přístroj opustí nabídku "*síla*" a vrátí se do "*normálního provozního režimu*".

## <span id="page-11-2"></span>12.5 Jak aktivovat funkci Zprávy

#### **JAK AKTIVOVAT FUNKCI "ZPRÁVY"**

Když je přístroj v "*normálním provozním režimu*" [\(viz oddíl](#page-10-4) [12.2](#page-10-4) ), stiskněte tlačítko "**LE**"(◄), abyste aktivovali funkci "*zprávy*". Funkce "*zprávy*" zobrazuje informace o stavu přístroje. Dostupné informace lze konfigurovat [\(viz oddíl](#page-15-2)  [13.8](#page-15-2)).

Funkce "*zprávy*" se ukončí, jakmile se zobrazí všechny informace nebo se stisknou přední tlačítka "**UP**" ( ) nebo "**SQ**"(■). "*Displej*" se vrátí do "*normálního provozního režimu*".

## 12.6 Rychlé a pokročilé konfigurace

#### **RYCHLÁ KONFIGURACE**

Nejrychlejším způsobem konfigurace přístroje je aktivace jednoho z předdefinovaných konfiguračních kódů [\(viz oddíl 8](#page-4-1)).

Vstupte do "*nabídky konfigurace*" a zadejte položku nabídky "**Kód funkce**"**(codE**). Zobrazený kód je aktuální aktivní rozsah vstup - výstup. Vyberte nový kód a ověřte jej. Výběrem kódu se automaticky ukončí "*nabídka konfigurace*" a aktivuje se nová konfigurace.

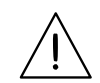

*\*Pro výstupní signály 4/20 mA a 0/10 Vdc existují různé kódy.*

Chcete-li přizpůsobit vstupní a výstupní signály, podívejte se do části "*Pokročilé škálování*" "*nabídky konfigurace*" [\(viz oddíl 13.4\).](#page-13-1)

#### **POKROČILÁ KONFIGURACE**

Další konfigurační parametry jsou k dispozici v "*nabídce konfigurace*". Obsluha si může přizpůsobit rozsahy vstupního a výstupního signálu, hlášení zobrazovaná na displeji, funkce dostupné v nabídce "*síla*", hlášení přiřazená klávese "**LE**"(◄), aktivaci filtrů, funkci hesla atd.

Viz oddíl [13 ,](#page-12-0) kde je podrobný výklad o "*nabídce konfigurace*".

## <span id="page-12-0"></span>**13. Nabídka konfigurace**

## <span id="page-12-1"></span>13.1 Kódy funkcí

Nejrychlejším způsobem konfigurace přístroje je výběr předdefinovaného konfiguračního kódu [\(viz oddíl 8\)](#page-4-1). V parametru "**Konfigurační kód**" (**codE**) se pomocí tlačítek "**UP**" (...) a "**LE**"(◄) pohybujete nahoru a dolů v seznamu kódů. Vyhledejte požadovaný kód a stiskněte tlačítko "**SQ**"(■). Přístroj zobrazuje parametr "**codE**". Stisknutím tlačítka "**LE**"(◄) opustíte "*nabídku konfigurace*". Přístroj uloží novou konfiguraci, provede "*spuštění"* a vrátí se do "*normálního provozního režimu*" [\(viz oddíl 12.2\)](#page-10-4).

Výběrem kódu "*vyhrazeno*" nebo ' --- 'se vrátíte do předchozí nabídky beze změn.

Při vstupu do parametru "**Kód funkce**" (**codE**) se zobrazí aktivní "*konfigurační kód*". Pokud skutečná konfigurace neodpovídá žádnému z konfiguračních kódů, zobrazí se kód "**uSEr**".

Existují různé kódy pro výstup 4/20 mA (kódy 010 až 099) a výstup 0/10 Vdc (kódy 110 až 199) [\(viz oddíl 8](#page-4-1)).

Vlastní rozsahy vstupních a výstupních signálů lze konfigurovat na úrovni části "*Pokročilé škálování*" v "*nabídce konfigurace*" [\(viz oddíl 13.4\).](#page-13-1)

## <span id="page-12-3"></span>13.2 Počáteční konfigurace

V položce nabídky "**Vstupní konfigurace**"**(InP**) nakonfigurujte režim odečítání a rozsah vstupního signálu.

Pokud jste již zvolili konfigurační kód [\(viz oddíl](#page-12-1) [13.1\),](#page-12-1) vstupní signál byl již vybrán a není třeba znovu ručně vybírat parametry "**Režim**"**(ModE)**nebo "**Rozsah signálu**" (**rAnG**).

V parametru "**Režim**" (**ModE**) vyberte "**cELL**" pro měření pomocí vážního čidla nebo "**MV**" pro milivoltové měření. Vysvětlení rozdílů mezi oběma režimy naleznete v oddílech 7.2 a [7.3](#page-2-2) .

V parametru "**Rozsah signálu**" (**rAnG**) vyberte rozsah vstupního signálu. Rozsahy vstupních signálů lze konfigurovat také výběrem předem definovaného konfiguračního kódu [\(viz oddíl 13.1\)](#page-12-1).

Příklad výpočtu vhodného rozsahu vstupního signálu pro dané vážní čidlo naleznete v oddíle [7.](#page-3-2)7.

Přizpůsobení na střední rozsah (například 0/7,5 mV) viz

oddíl [13.4 .](#page-13-1)Ruční výběr výstupního signálu viz oddíl [13.3](#page-12-2).

U parametru "**Budicí napětí**" (**V.EXc**) vyberte "**vypnuto**", abyste vypnuli budicí napětí. Při volbě režimu "**cELL**" je budicí napětí nastaveno na "**zapnuto**" a při volbě režimu "**MV**" je v parametru "**Režim**"**(ModE)**nastaveno na "**vypnuto**".

## <span id="page-12-2"></span>13.3 Výstupní rozsah

V položce nabídky "**Výstupní rozsah**" (**out**) vyberte rozsah výstupního signálu 4/20 mA (hodnota "**420**") nebo 0/10 Vdc (hodnota "**010**").

Zvolený rozsah výstupního signálu lze později upravit tak, aby pracoval ve sníženém rozsahu signálu [\(viz oddíl 13.4](#page-13-1)).

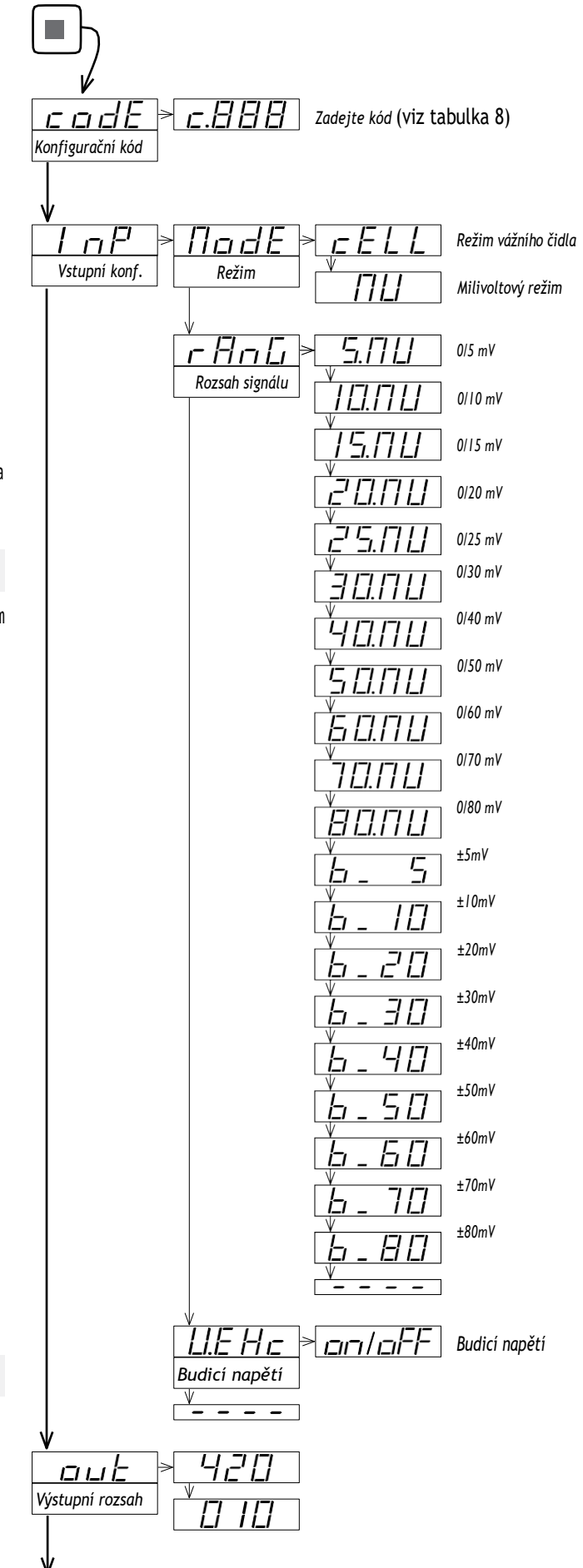

## <span id="page-13-1"></span><span id="page-13-0"></span>**13. Nabídka konfigurace (pokračování)**

## 13.4 Pokročilé škálování

V nabídce "**Pokročilé škálování**" **(Ad.Sc**) upravte skutečnou hodnotu pro táru, rozsahy vstupního a výstupního signálu a, pokud se používá, hodnotu procesu. Při výběru předdefinovaného konfiguračního kódu se parametry nakonfigurují podle vybraného kódu. Parametry jsou přístupné pro manuální konfiguraci:

• v položce "**Tára**" (**tArE**) zobrazte skutečnou hodnotu parametru tára vyjádřenou v "*x.xx*" mV" [\(viz oddíl 10.1\). C](#page-6-1)hcete-li hodnotu táry vynulovat ručně, nastavte tento parametr na hodnotu "*0,00*". Výběr nového "*konfiguračního kódu* [\(viz oddíl](#page-12-1) [13.1\)](#page-12-1) nebo nového "*rozsahu signálu* [\(viz oddíl 13.2\)](#page-12-3) také vynuluje hodnotu "*táry*".

• u parametru "**Vstupní signál nízký**" (**In.Lo**) nastavte hodnotu nízkého vstupního signálu. Tato hodnota je vyjádřena v "*x.xx*" mV" [\(viz oddíl](#page-6-1)  [10.1\).](#page-6-1) Změny hodnoty táry nemají na hodnotu parametru vliv.

• u parametru "**Vstupní signál vysoký**" (**In.hI**) nastavte hodnotu vysokého vstupního signálu. Tato hodnota je vyjádřena v "*x.xx*" mV" [\(viz oddíl](#page-6-1)  [10.1\).](#page-6-1) Změny hodnoty táry nemají na hodnotu parametru vliv.

- u parametru "**Výstupní signál nízký**"**(ou.Lo**) nastavte hodnotu nízkého výstupního signálu. Tato hodnota je vyjádřena v "*x,xx*" mA nebo v "*x,xx*" Vdc.
- u parametru "**Výstupní signál vysoký**" (**ou.hI**) nastavte hodnotu vysokého výstupního signálu. Tato hodnota je vyjádřena v "*x,xx*" mA nebo v "*x,xx*" Vdc.

Tyto čtyři parametry definují vztah mezi vstupním a výstupním signálem [\(viz](#page-13-2)  [tabulka 19\) a](#page-13-2) lze je nezávisle upravit tak, aby odpovídaly konkrétnímu vztahu mezi vstupem a výstupem pro vaše použití [\(viz tabulka 20\)](#page-13-3).

<span id="page-13-2"></span>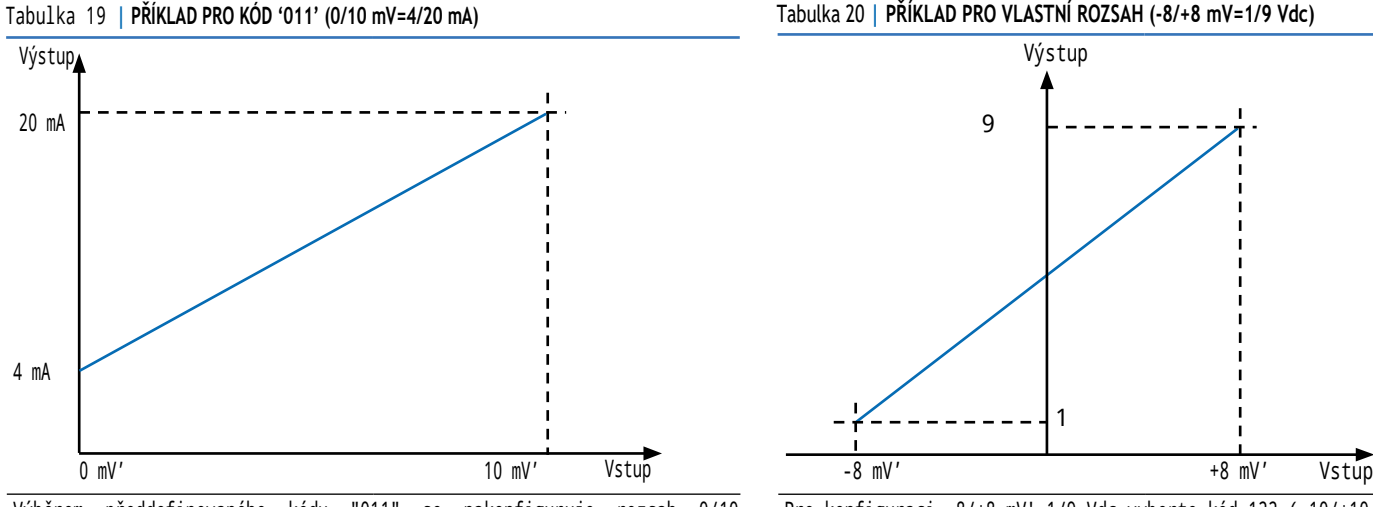

Výběrem předdefinovaného kódu "011" se nakonfiguruje rozsah 0/10 mV'=4/20 mA a nakonfigurované hodnoty jsou uvedeny níže:

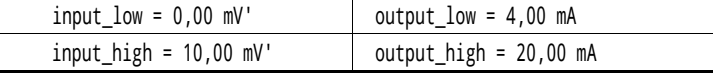

Kromě toho lze hodnotu procesu škálovat pomocí posledních tří parametrů nabídky "**Rozšířené škálování**" **(Ad.Sc**). Ke skutečné hodnotě procesu lze přistupovat prostřednictvím funkce "*zobrazit informace*" [\(viz](#page-14-2) [oddíl 13.6 \)](#page-14-2) nebo funkce "*zprávy*" [\(viz oddíl 13.8\)](#page-15-2).

- u parametru "**Proces nízký**"**(Pr.Lo**) nastavte hodnotu procesu spojenou s nízkou hodnotou vstupního signálu.
- u parametru "**Proces vysoký**"**(Pr.hI**) nastavte hodnotu procesu spojenou s vysokou hodnotou vstupního signálu.
- u parametru "**Desetinná čárka procesu**"**(Pr.dP**) nastavte pozici desetinné tečky pro hodnotu procesu.

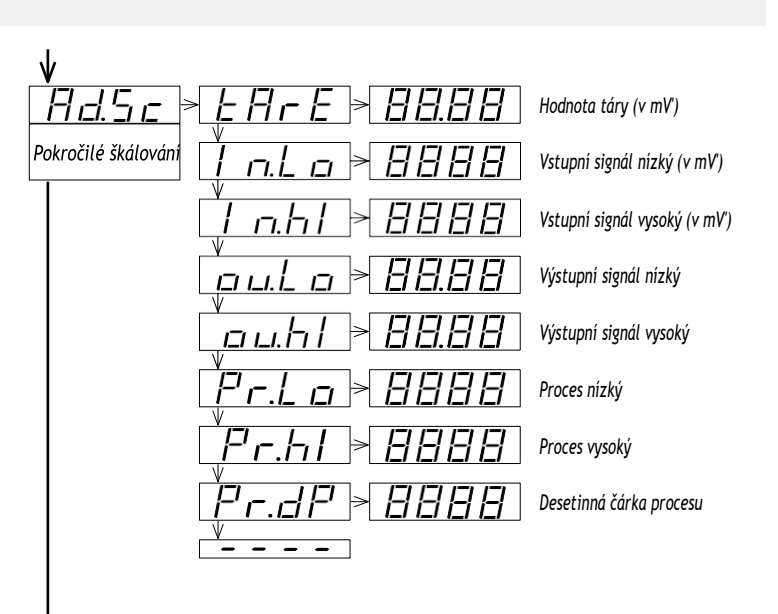

Tabulka 20 **| PŘÍKLAD PRO VLASTNÍ ROZSAH (-8/+8 mV=1/9 Vdc)**

<span id="page-13-3"></span>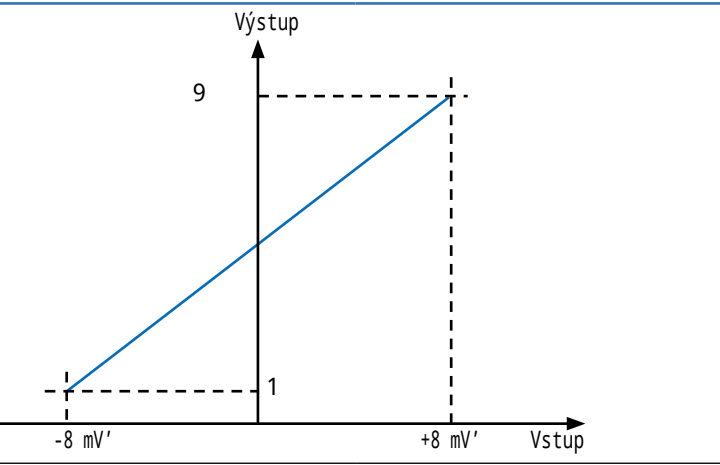

Pro konfiguraci -8/+8 mV'=1/9 Vdc vyberte kód 122 (-10/+10 mV'=0/10 Vdc) a poté nakonfigurujte níže uvedené parametry:

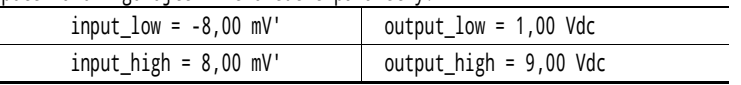

## <span id="page-14-1"></span><span id="page-14-0"></span>**13. Nabídka konfigurace (pokračování)**

### 13.5 Korekce pole

V nabídce "**Korekce pole**" **(F.cor**) je přístup k funkcím "*korekce pole*". Funkce "*korekce pole*" umožňují upravit parametry "*vstupní signál nízký*" a "*vstupní signál vysoký*" v nabídce "*Pokročilé škálování*" [\(viz oddíl 13.4\),](#page-13-1) na základě skutečného vstupního signálu naměřeného na vstupu. Funkce slouží ke korekci a jemnému doladění sklonu vážního čidla pomocí zatížení nízkými a vysokými závažími a použití korekce nízkých a vysokých hodnot. Po korekci lze provést tárování.

• zvolte funkci "**Korekce pole nízká**" **(Fc.Lo**) a nastavte skutečnou hodnotu vstupního signálu v parametru "*vstupní signál nízký*" v nabídce "*Pokročilé škálování*". Během měření hodnoty bliká po dobu 5 sekund zpráva "**ok**". Po dokončení měření se přístroj vrátí k parametru "**Korekce pole nízká**" **(Fc.Lo**).

• zvolte funkci "**Korekce pole vysoká**" **(Fc.hI**) a nastavte skutečnou hodnotu vstupního signálu v parametru "*vstupní signál vysoký*" v nabídce "*Pokročilé škálování*". Během měření hodnoty bliká po dobu 5 sekund zpráva "**ok**". Po dokončení měření se přístroj vrátí k parametru "**Korekce pole vysoká**" **(Fc.hI**).

Hodnota "*táry*" se vynuluje na "0", když se použije "**korekce pole nízká**" **(Fc.Lo**) nebo "**korekce pole vysoká**" **(Fc.hI**).

## <span id="page-14-2"></span>13.6 Informace na displeji

V nabídce "**Informace na displeji**" **(dISP**) vyberte jeden parametr, který se má zobrazit na displeji, když je přístroj v "*normálním provozním režimu*". Pokud potřebujete přístup k více než jedné informaci, podívejte se na funkci "*zprávy*" [\(viz oddíl 13.8\) p](#page-15-2)řiřazenou k přednímu tlačítku "**LE**"(◄).

• zvolte "**Měření**" **(MEAS**) pro odečtení hodnoty skutečných milivoltů na signálních svorkách (např.: '**MEAS mV 7,82**'). Hodnota je vyjádřena v milivoltech [\(viz oddíl 10.1\).](#page-6-1)

• vyberte "**Tára**" (**tArE**), abyste zjistili skutečnou hodnotu parametru "*tára*". (například: "**tArE mV 1.27**") Tato hodnota je vyjádřena v korigovaných milivoltech (mV') [\(viz oddíl 10.1\).](#page-6-1)

• zvolte "**Hodnota vstupního signálu**" (**InP.S**) pro odečtení hodnoty vstupního signálu a měrných jednotek (například: "**Inp mV 8,52**"). Tato hodnota je vyjádřena v milivoltech (mV') [\(viz oddíl 10.1\)](#page-6-1).

• zvolte "**Hodnota výstupního signálu**" (**out.S**) pro odečtení hodnoty výstupního signálu a jednotky měření (například: "**Out mA 12.40**").

• vyberte "**Štítek**" (**LAbL**) pro odečtení hodnoty nakonfigurované v parametrech "*štítek*" a "*štítek2*" [\(viz oddíl 13.9\).](#page-16-1)

• zvolte "**Hodnota procesu**"**(Proc**), abyste odečetli hodnotu procesu v měřítku parametrů procesu [\(viz oddíl 13.4\) \(](#page-13-1)např: "**Proc 150.0**").

• zvolte "**Procento**" (**Prct**) pro odečtení procenta vstupního signálu, kde "0" je hodnota přiřazená parametru "*vstupní signál nízký*" a "100" je hodnota přiřazená parametru "*vstupní signál vysoký*" [\(viz](#page-13-1) [oddíl13.4\)](#page-13-1)  (například: "**Prct 23.5**").

• zvolte "**Budicí napětí**" (**EX.V**), abyste zjistili hodnotu budicího napětí, které přijímá vážní čidlo. Tato hodnota se odečítá ze svorek "*sense*" (viz oddíl 7.2) (například: "**ExV 4.97**").

• zvolte "**Budicí proud**" (**EX.MA**), abyste zjistili hodnotu proudu, který prochází svorkami budicího napětí (např: "**ExMA 14.3**").

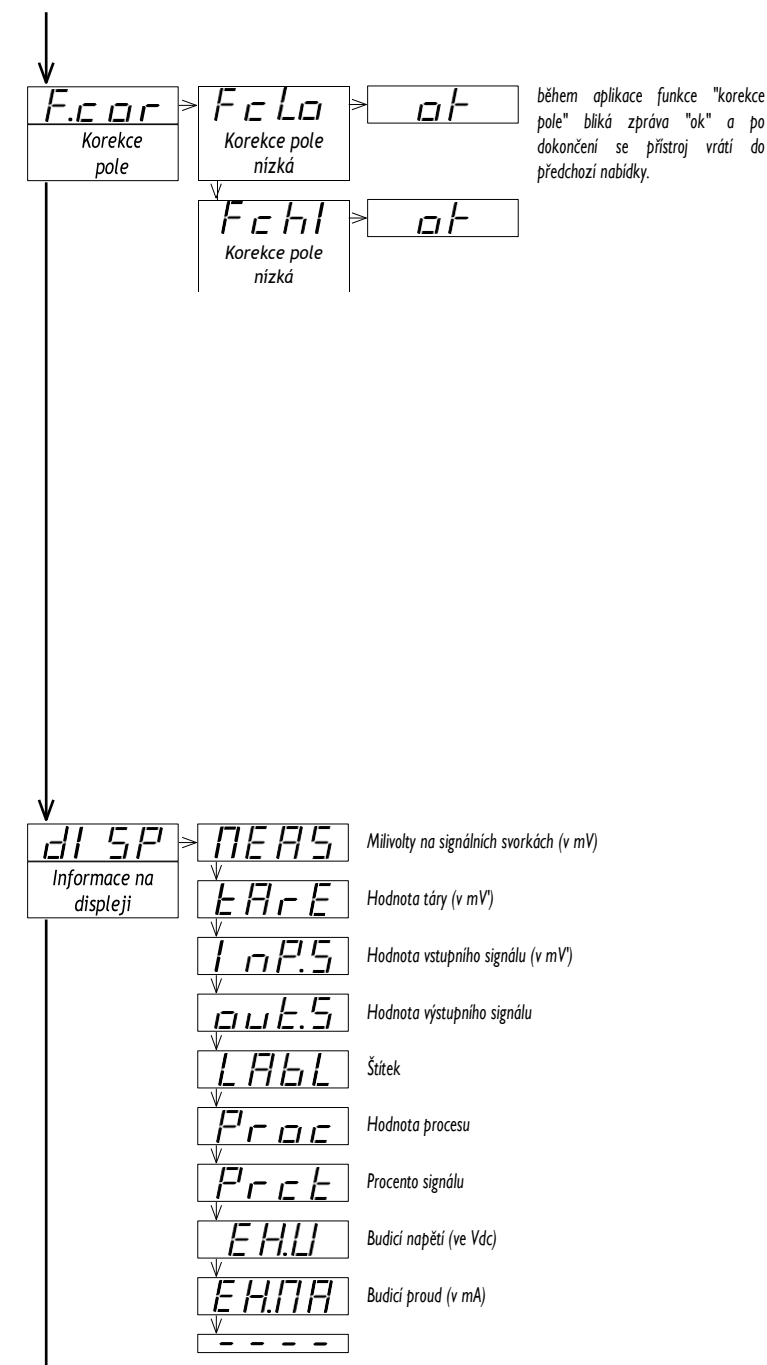

## <span id="page-15-1"></span><span id="page-15-0"></span>**13. Nabídka konfigurace (pokračování)**

## 13.7 Tlačítko "UP" (nabídka "síla")

Tlačítko "**UP**" (....) na přední straně přístroje umožňuje přístup ke konfigurovatelnému seznamu funkcí [\(viz oddíl 12.4](#page-11-1)).

V nabídce "**Tlačítko UP (nabídka 'síla'**)"**(K.uP**) vyberte, které funkce budou k dispozici při stisknutí předního tlačítka "**UP**" (....). Výběrem možnosti "**zapnuto**" aktivujete požadované funkce.

• nakonfigurujte "**Nízká síla**" (**F.Lo**) na "**zapnuto**", abyste aktivovali položku nabídky funkce "*Nízká síla*".

• nakonfigurujte "**Vysoká síla**" (**F.hI**) na "**zapnuto**", abyste aktivovali položku nabídky funkce "*Vysoká síla*".

• nakonfigurujte "**Nastavená síla**" (**F.SEt**) na "**zapnuto**", abyste aktivovali položku nabídky funkce "*Nastavená síla*".

• nastavte položku "**Tára**" (**tArE**) na "**zapnuto**", abyste aktivovali položku nabídky funkce "*Tára*".

Funkce nastavené na "**zapnuto**" jsou k dispozici v nabídce "*síla"*. Popis jednotlivých funkcí a jejich ovládání naleznete v oddíle [12.4](#page-11-1) .

## <span id="page-15-2"></span>13.8 Tlačítko "LE" (funkce "*zprávy*")

Tlačítko "**LE** "(◄) na přední straně přístroje umožňuje přístup ke konfigurovatelné sadě informačních zpráv.

V nabídce "**Tlačítko LE (funkce zprávy)**" (**K.LE**) vyberte informace, které se mají zobrazit po stisknutí předního tlačítka "**LE** "(◄) [\(viz oddíl 12.5\)](#page-11-2). Výběrem možnosti "**zapnuto**" aktivujete jednotlivé informace.

• nastavte položku "**mV na svorkách**"**(MEAS**) na hodnotu "**zapnuto**", abyste viděli hodnotu v milivoltech na svorkách (např.: "**MEAS mV 13,82** ").

• nakonfigurujte "**Hodnotu táry**" (**tArE**) na "**zapnuto**", abyste viděli skutečnou hodnotu parametru "*tára*". (například: "**tArE mV 1.27** ") Tato hodnota je vyjádřena v korigovaných milivoltech (mV') [\(viz oddíl 10.1\).](#page-6-1)

• nastavte "**Hodnotu vstupního signálu**" (**InP.S**) na "**zapnuto**", abyste viděli hodnotu vstupního signálu a měrné jednotky (například: "**Inp mV 8,52** "). Tato hodnota je vyjádřena v milivoltech (mV') [\(viz oddíl 10.1\).](#page-6-1)

• nastavte "**Hodnotu výstupního signálu**" (**out.S**) na "**zapnuto**", abyste viděli hodnotu výstupního signálu a měrné jednotky (například: "**Out mA 12.40**").

• nastavte "**Štítek**" (**LAbL**) na "**zapnuto**", aby se zobrazovala hodnota nakonfigurovaná v parametrech '*štítek*' a '*štítek2*' [\(viz oddíl 13.9\).](#page-16-1)

• nastavte "**Hodnotu procesu**" (**Proc**) na "**zapnuto**", abyste viděli hodnotu procesu škálovanou podle parametrů procesu (viz oddíl 13.4) (např: '**Proc 150.0**').

• nastavte "**Procento**" (**Prct**) na "**zapnuto**", abyste viděli procento vstupního signálu, kde "0" je hodnota přiřazená parametru "*vstupní signál nízký*" a "100" je hodnota přiřazená parametru "*vstupní signál vysoký*" (viz [oddíl 13.4\) \(](#page-13-1)například: "**Prct 23.5**").

• nastavte položku "**Budicí napětí**" (**EX.V**) na hodnotu "**zapnuto**", abyste viděli hodnotu budicího napětí přijímaného vážním čidlem. Tato hodnota se odečítá ze svorek "*sense*" (viz oddíl 7.2) (například: "**ExV 4.97**").

• nastavte "**Budicí proud**" (**EX.MA**) na "**zapnuto**", abyste viděli hodnotu proudu dodávaného přes svorky budicího napětí (např: "**ExMA 14.3**").

Pokud je více než jeden parametr nastaven na hodnotu "**zapnuto**", hodnoty se zobrazují postupně ve stejném pořadí, v jakém jsou uvedeny v nabídce, přičemž mezi nimi je prostřední pomlčka " **-**". Po zobrazení všech informací se přístroj vrátí do "*normálního provozního režimu* ".

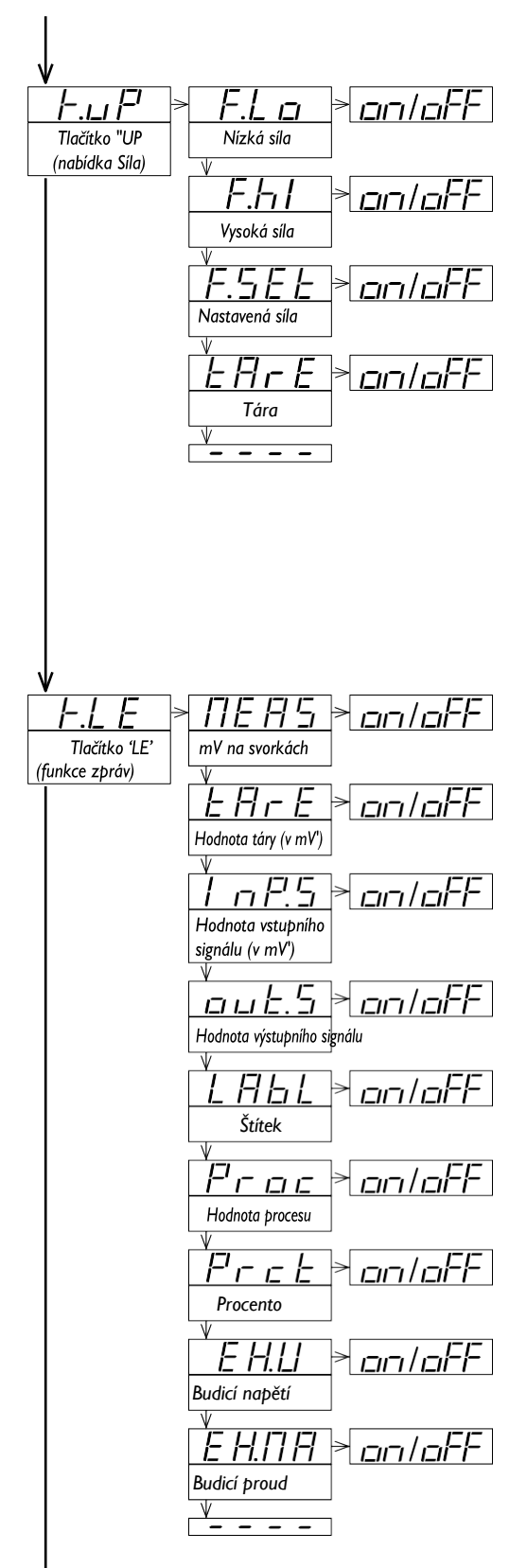

## <span id="page-16-0"></span>**13. Nabídka konfigurace (pokračování)**

## <span id="page-16-1"></span>13.9 Nabídka "Nástroje"

Nabídka "**Nástroje**" (**tool**) sdružuje několik funkcí.

• u parametru "**Režim Eco"(Eco**) definujte dobu, po kterou má displej čekat, než se vypne (v "*normálním provozním režimu*"). Výchozí hodnota je 60 sekund. Nastavením hodnoty "0" funkci vypnete a displej zůstane stále zapnutý.

• u parametru "**Režim SOS**" (**SoS**) zvolte "**zapnuto**" pro aktivaci výstupního signálu na předem definovanou hodnotu. Zvolte hodnotu od 0 do 100 % aktivního výstupního rozsahu (4/20 mA nebo 0/10 Vdc). Chcete-li deaktivovat "*režim SOS*", zvolte "**vypnuto**". Viz oddíl [5,](#page-1-2) kde naleznete další informace o "*režimu SOS*".

• u parametru "**Štítek**" (**LAbL**) definujte alfanumerickou hodnotu, která se má zobrazit na displeji, když je přístroj v "*normálním provozním režimu*", nebo u funkce "*zprávy*", když je stisknuta klávesa "**LE**"(◄). Štítek lze použít k identifikaci přístroje s vlastním interním výrobním kódem. Pokud jsou potřeba více než čtyři znaky, nakonfigurujte parametr "**Štítek 2**"**(LbL.2**). Celková hodnota štítku je tvořena znaky v položce "*štítek*" a znaky v položce "*štítek2*". Další informace a seznam dostupných znaků naleznete v oddíle 6.

• v parametru "**Při chybě**"**(on.Er**) nakonfigurujte chování výstupního signálu v případě chyby na vstupním signálu [\(viz oddíl 16](#page-20-1)).

• výběrem možnosti "**Výstup na vysokou úroveň**" **(to.hI**) vynutíte, aby výstupní signál přešel na maximální hodnotu

• výběrem možnosti "**Výstup na nízkou úroveň**" **(to.Lo**) vynutíte, aby se výstupní signál snížil na minimální hodnotu

• zvolte "**Standardní výstup**" **(Stdr**) pro přebuzení výstupního signálu na maximální hodnotu v případě přebuzení vstupního signálu a pro podřazení výstupního signálu na minimální hodnotu v případě podřazení vstupního signálu.

• v parametru "**Při 'SQ**" **(on.Sq**) nastavte chování výstupního signálu, když se obsluha nachází v "*nabídce konfigurace*" [\(viz](#page-10-3) [oddíl](#page-10-3)  [12.3\).](#page-10-3)

• zvolte "**Výstup na vysokou úroveň**" (**to.hI**), aby výstupní signál přešel na maximální hodnotu (21,5 mA, 10,5 Vdc)

• zvolte "**Výstup na nízkou úroveň**" **(to.Lo**), aby výstupní signál přešel na minimální hodnotu (0 mA, 0 Vdc)

- zvolte "**Podržet výstup**" (**hoLd**), abyste podrželi výstupní signál, zatímco je obsluha uvnitř "*nabídky konfigurace*".
- u parametru "**Filtr výkonu**" (**P.FLt**) vyberte filtr pro specifické potlačení výkonové frekvence. Výběr filtru má vliv na dobu odezvy [\(viz oddíl 11\).](#page-8-1)
- výběrem možnosti "**Bez filtru**" (**nonE**) vypnete frekvenční odrušovací filtry. Tento režim umožňuje nejrychlejší odezvu.
- vyberte "**50Hz filtr**" (**50.hZ**), abyste umožnili potlačení frekvence 50 Hz.
- vyberte "**60Hz filtr**" (**60.hZ**), abyste umožnili potlačení frekvence 60 Hz.

• vyberte možnost "**50- a 60Hz filtr**"**(oba**), abyste umožnili potlačení frekvencí 50 Hz i 60 Hz. Jedná se o nejpomalejší dobu odezvy.

• v parametru "**Průměrný filtr**" (**AVr**) nastavte rekurzivní filtr, který se použije na měřený vstupní signál. Filtr lze použít ke snížení oscilací u rušivých signálů. Nastavte sílu filtru v rozmezí "0" až "100". Při vyšších hodnotách je filtr silnější. Zvyšování síly filtru zpomaluje rychlost odezvy přístroje. Hodnota "0" filtr vypne.

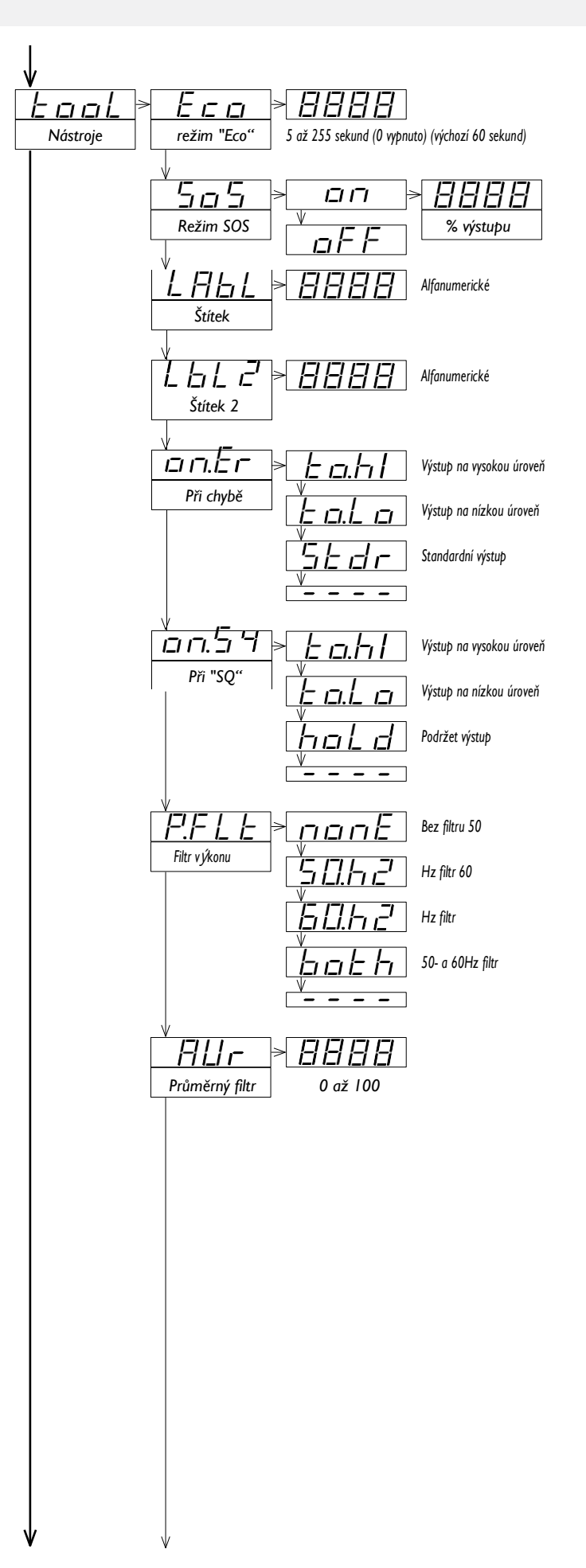

### **13. Nabídka konfigurace (pokračování)**

• u parametru "**Mrtvé pásmo**" (**d.bnd**) nastavte hodnotu mezi "0,0" % a "100,0" %. Jedná se o procento parametru "*vstupní signál vysoký"* nastaveného v části "*Pokročilé škálování*". Vstupní signály pod touto hodnotou jsou považovány za hodnotu "0".

*příklad: přístroj nakonfigurovaný s kódem "011" (0/10 mVdc = 4/20 mA) a parametrem "vstupní signál vysoký" upraveným na 8 mVdc pro efektivní vztah vstup - výstup "0/8 mVdc = 4/20 mA". Nastavte parametr "Mrtvé pásmo" na hodnotu "1,0", abyste nastavili hodnotu mrtvého pásma 0,08 mVdc. Všechny signály pod 0,08 mVdc budou považovány za 0 mVdc a výstup bude 4 mA.*

• parametr "**Verze**"**(VEr**) informuje o verzi firmwaru běžící v přístroji.

• v parametru "**Heslo**"**(PASS**) zadejte čtyřmístný kód pro zablokování přístupu do "*nabídky konfigurace*". Aktivujte heslo, abyste zabránili přístupu neoprávněných osob ke konfiguraci přístroje. Chcete-li aktivovat funkci "*Heslo*", vyberte možnost "**zapnuto**", zadejte kód a potvrďte jej. Heslo bude vyžadováno při přístupu do "*nabídky konfigurace*". Heslo nebrání přístupu do nabídky "*síla*". Chcete-li heslo deaktivovat, nastavte parametr na hodnotu "**vypnuto**".

• u parametru "**Obnovení továrního nastavení**"**(FAct**) zvolte "**ano**", abyste aktivovali výchozí tovární nastavení (viz oddíl [15](#page-20-2) pro seznam výchozích továrních parametrů).

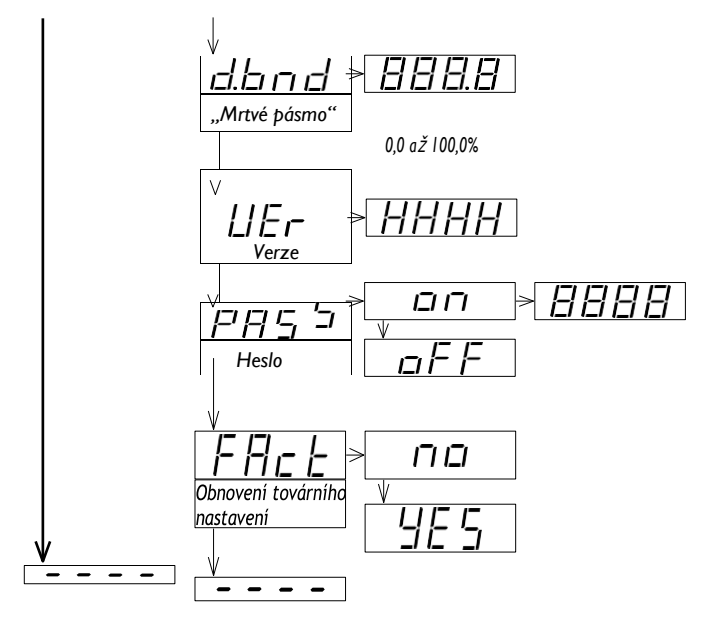

## <span id="page-18-1"></span><span id="page-18-0"></span>**14. Úplná nabídka konfigurace**

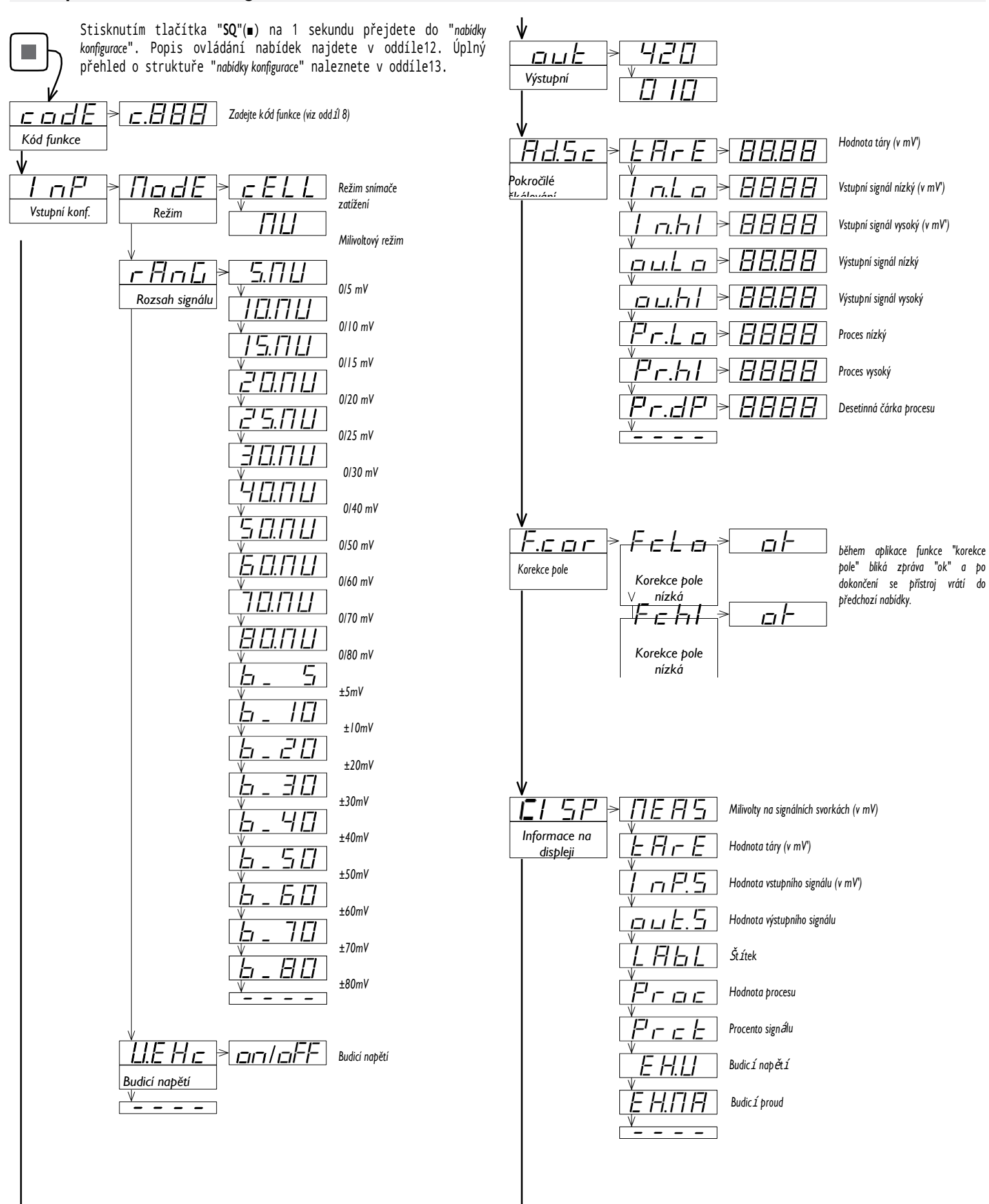

## **14. Úplná nabídka konfigurace (pokračování)**

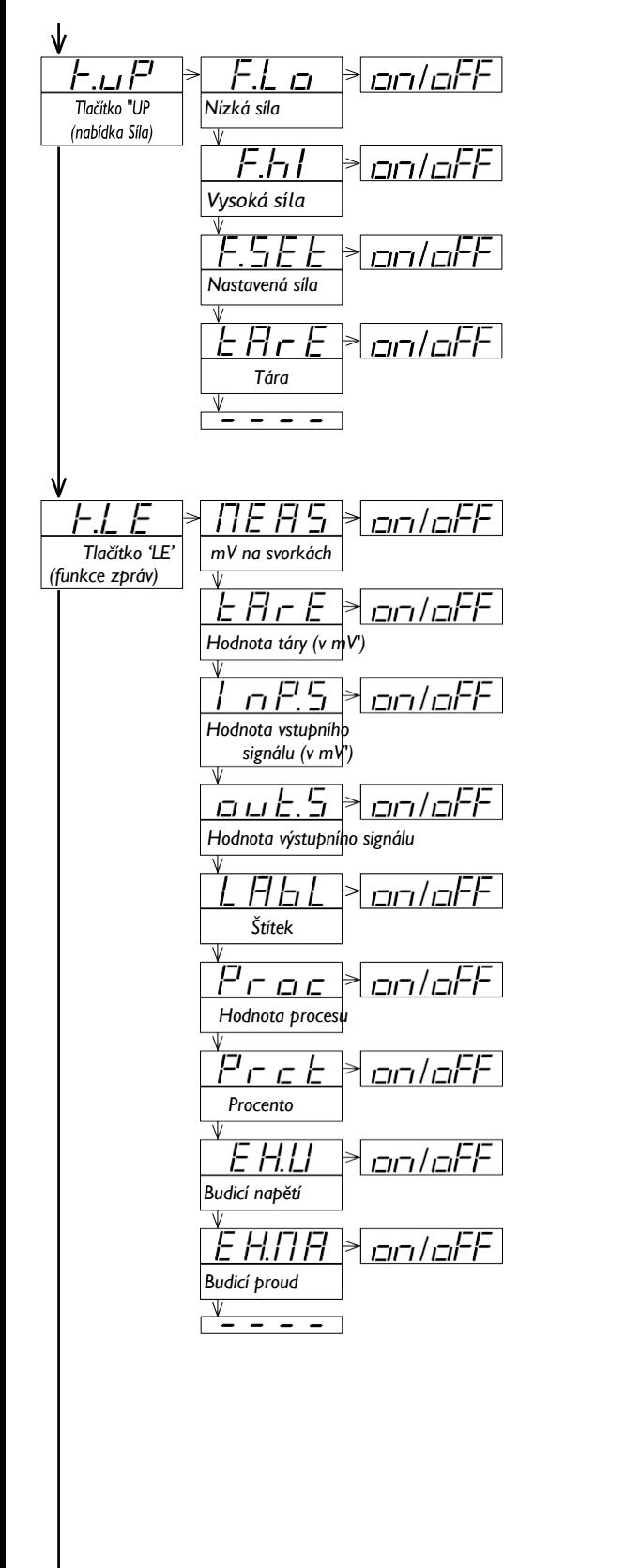

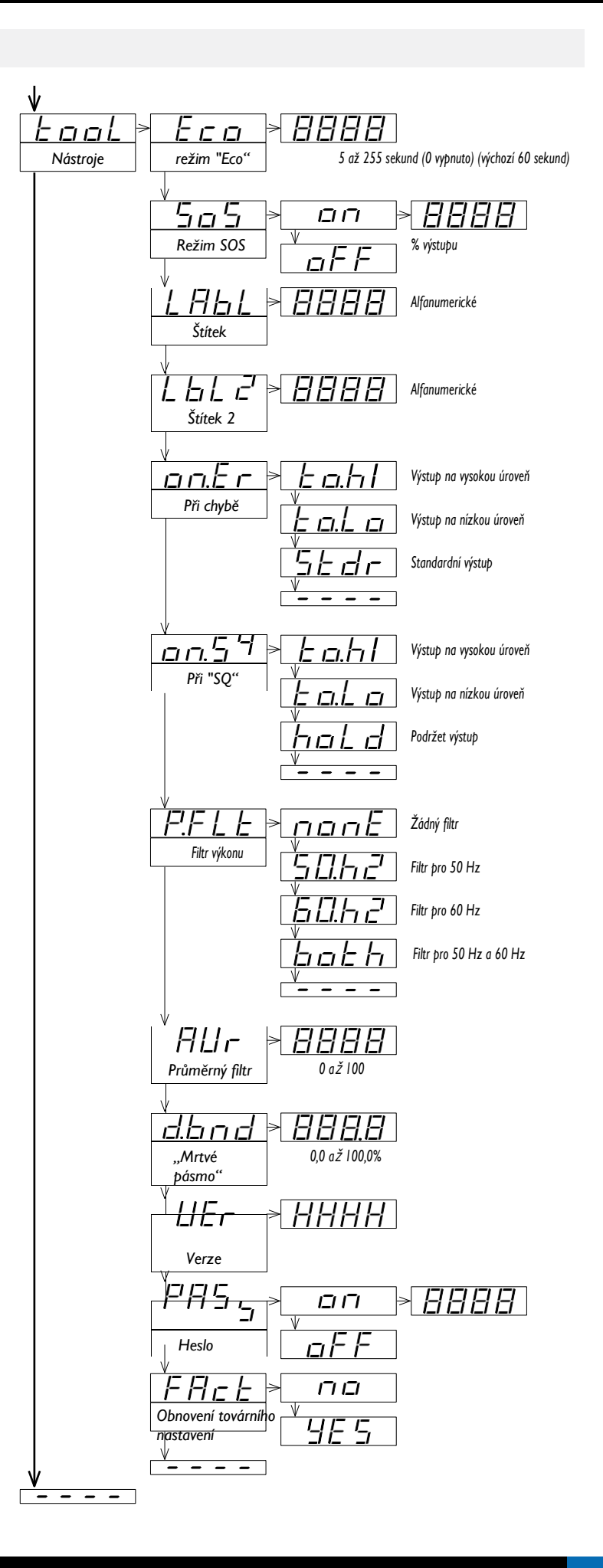

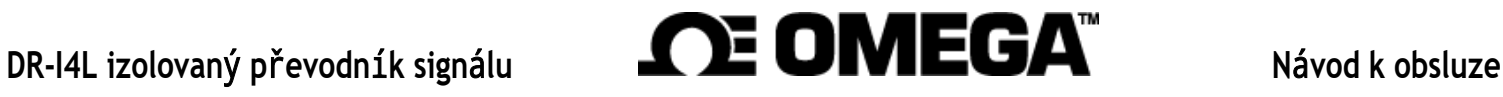

### <span id="page-20-2"></span><span id="page-20-0"></span>**15. Výchozí tovární parametry**

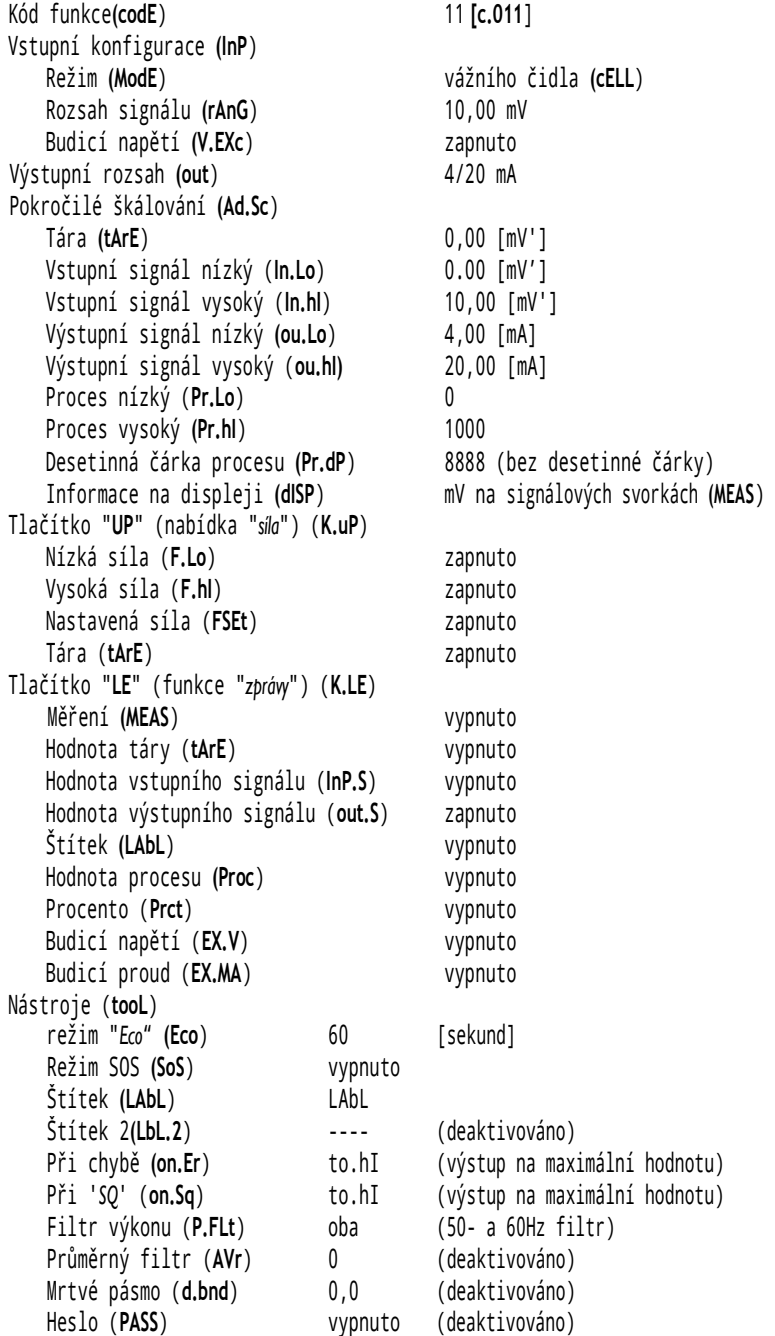

#### **OBNOVENÍ VÝCHOZÍCH TOVÁRNÍCH PARAMETRŮ**

Chcete-li obnovit výchozí tovární parametry přístroje, vstupte do "*nabídky konfigurace*" a přejděte do "*Nástroje*" / "*Obnovení továrního nastavení*" a vyberte "*ano*"

- vstupte do "*nabídky konfigurace*" (stiskněte tlačítko "**SQ**"(■) na 1 sekundu)
- stiskněte tlačítko "**UP**" (.... ) pro vyhledání položky "*nástroje*" a stiskněte tlačítko "**SQ**"(■) **chybě**"**(on.Er**).
- na displeji se zobrazí parametr "*režim Eco*"
- stiskněte tlačítko "**UP**" (.... ) pro vyhledání položky "*Obnovení továrního nastavení*" a stiskněte tlačítko "**SQ**"(■)
- na displeji se zobrazí hodnota "*ne"*
- stiskněte tlačítko "**UP**" (....) a na displeji se zobrazí "*Ano*"
- stiskněte tlačítko "**SQ**" (■) pro obnovení továrního nastavení
- diody se rozsvítí do tvaru kruhu, když se použije nová konfigurace
- zobrazí se zpráva o spuštění ("**Lc 10**")
- zobrazí se skutečná hodnota vstupního signálu
- přístroj je v "*normálním provozním režimu*"

### <span id="page-20-1"></span>**16. Chybové kódy**

V případě chyby se na číslicích zobrazí blikající kód chyby. Chybový kód není viditelný v "*nabídce konfigurace*" ani v nabídce "*síla*".

Chybový kód zůstává na displeji aktivní, dokud není vyřešen problém, který chybu způsobil. V případě více chybových kódů vyřešte první problém, aby se zobrazil další aktivní chybový kód.

V případě chyby lze výstup nakonfigurovat na nadměrný nebo nedostatečný rozsah.

Viz parametr "**Při chybě**" **(on.Er**) v oddíle [13.9.](#page-16-1)

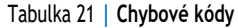

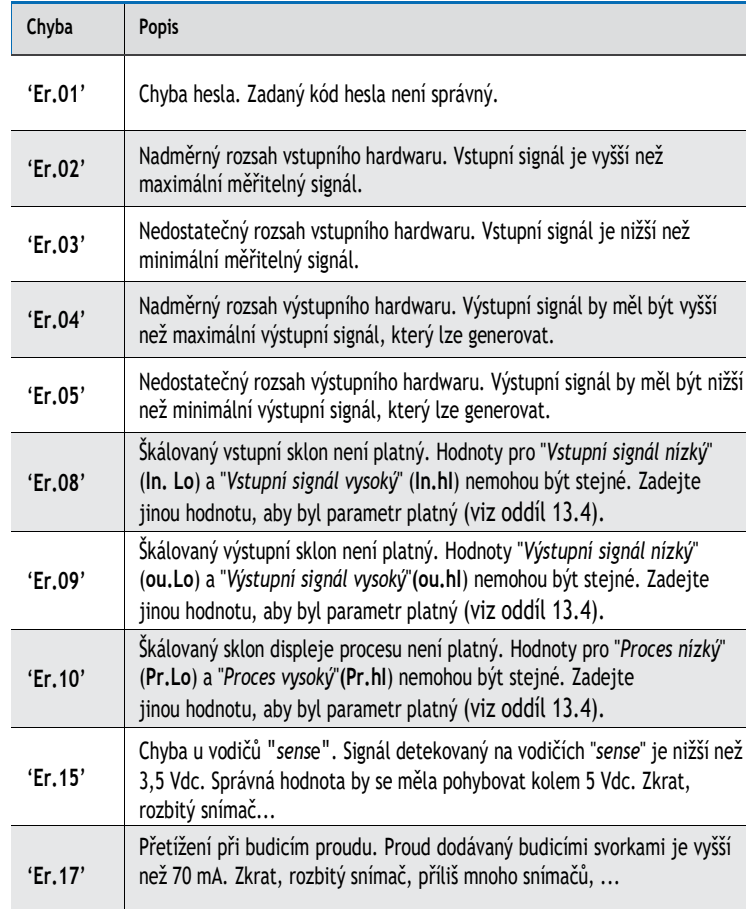

Zprávy nemají vliv na výstupní signál a nespustí funkci "**Při** 

Tabulka 22 **| Zprávy**

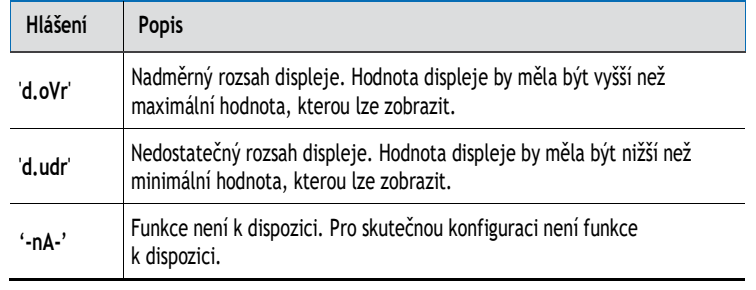

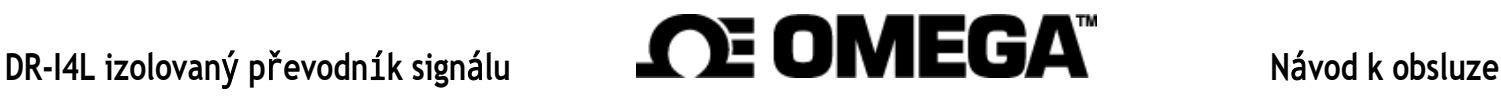

## <span id="page-21-0"></span>**17. Bezpečnostní opatření při instalaci**

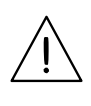

<span id="page-21-1"></span>Když najdete tento symbol, podívejte se do dokumentace, abyste zjistili povahu potenciálního nebezpečí a opatření k jeho odvrácení.

Nebezpečí úrazu elektrickým proudem. Svorky přístroje mohou být připojeny k nebezpečnému napětí.

Přístroj je chráněn dvojitou izolací. Není nutné žádné uzemnění.

#### Přístroj odpovídá předpisům CE.

Tento přístroj byl navržen a ověřen v souladu s bezpečnostním předpisem CE 61010-1 pro průmyslové aplikace. Instalaci tohoto přístroje smí provádět pouze kvalifikovaný personál. Tato příručka obsahuje příslušné informace pro instalaci. Používání přístroje způsoby, které nejsou specifikovány výrobcem, může vést ke snížení specifikované úrovně ochrany. Před zahájením jakékoli údržby a/nebo instalace odpojte přístroj od všech vnějších obvodů.

Přístroj nemá celkový spínač a začne pracovat, jakmile je připojeno napájení. Přístroj nemá ochrannou pojistku, pojistku je třeba doplnit při instalaci.

Přístroj je určen k montáži na lištu DIN v uzavřené skříni chráněné před přímými nárazy. Musí být zajištěno vhodné větrání přístroje. Nevystavujte přístroj nadměrné vlhkosti. Udržujte čistotu pomocí vlhkého hadříku a NEPOUŽÍVEJTE abrazivní prostředky, jako jsou alkoholy, rozpouštědla apod. Platí obecná doporučení pro elektrické instalace a pro správnou funkčnost doporučujeme: pokud je to možné, instalujte přístroj daleko od elektrického šumu nebo generátorů magnetického pole, jako jsou výkonová relé, elektromotory, variátory otáček,

... Pokud je to možné, neinstalujte podél stejných rozvodů silové kabely (napájení, řídicí jednotky motorů, elektroventily, ...) společně se signálními a/nebo řídicími kabely. Doporučujeme používat stíněné kabely, aby se zabránilo vazbě elektromagnetického šumu z okolního prostředí při připojení k zemi pouze jednou stranou kabelu. Než přistoupíte k připojení napájení, zkontrolujte, zda dostupná úroveň napětí odpovídá úrovním napájení uvedeným na štítku na přístroji. V případě požáru odpojte přístroj od elektrického vedení, zajistěte požární poplach podle místních předpisů, odpojte klimatizaci, požár řešte uhličitým sněhem, nikdy ne vodou.

Shoda s bezpečnostními předpisy EN-61010-1 vyžaduje uzavřený přední kryt. Při běžném používání nebo konfiguraci není nutné otevírat přední kryt. Výstupní svorka zabraňuje otevření předního

krytu. Otevřený přední kryt může odhalit místa s nebezpečným napětím. Před otevřením odstraňte spoje s nebezpečným napětím. Provádí pouze kvalifikovaná obsluha.

## **18. Záruka**

Na tento přístroj je poskytována záruka na všechny výrobní vady, jak to vyžaduje evropská legislativa. Tato záruka se nevztahuje na případy nesprávného použití nebo nehody a rozsah záruky je omezen na opravu přístroje, přičemž výrobce není odpovědný za další škody nebo dodatečné náklady. V záruční době a po přezkoumání výrobcem bude přístroj opraven nebo vyměněn, pokud se zjistí, že je vadný.

## **19. CE Prohl**áš**en**í **o shod**ě

#### Produkty DR-I4L

Výrobce prohlašuje, že uvedené přístroje splňují níže uvedené směrnice a předpisy.

Směrnice o elektromagnetické kompatibilitě 2014/30/EU Směrnice o nízkém napětí 2014/35/EU Směrnice RoHS 2015/863/EU Směrnice o OEEZ 2012/19/EU

#### Bezpečnostní pravidla EN-61010-1

Přístroj Pevný, trvale připojený Stupeň znečištění 1 a 2 (bez kondenzace) Izolace Dvojitá Kategorie přepětí 2

#### Pravidla elektromagnetické kompatibility EN-61326-1

Prostředí EM Průmyslové CISPR 11 Přístrojová třída A a třída B, skupina 1

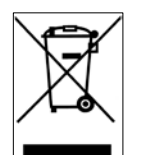

Podle směrnice 2012/19/EU musí být elektronická zařízení po skončení životnosti recyklována selektivním a kontrolovaným způsobem.